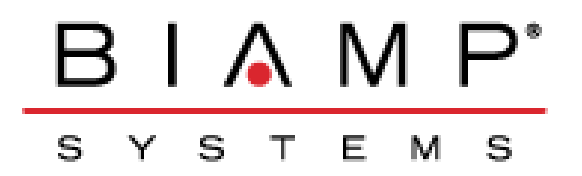

# **IVT Test Plan and Report for Tesira SVC-2 (SIP) Endpoint with ShoreTel 13.1**<br>**ShoreTel**

**Innovation Network** 

*ShoreTel® Biamp Tesira SVC-2*

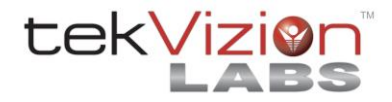

ShoreTel Platform Information:

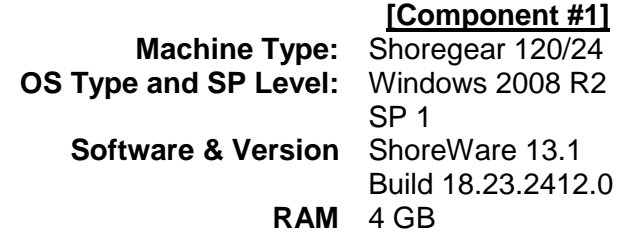

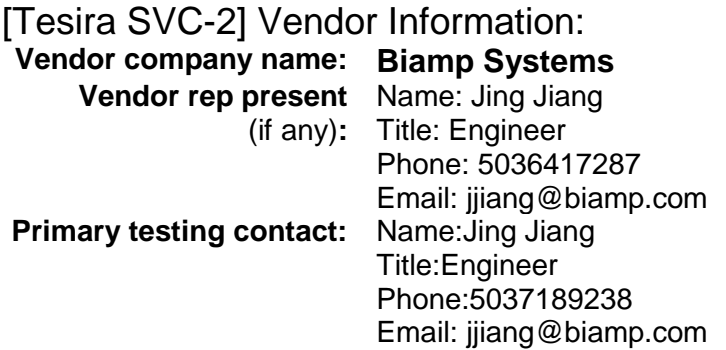

#### Description of Product Tested

The Tesira SVC-2 is a modular Voice over Internet Protocol (VoIP) card for use with Tesira SERVER and SERVER-IO devices. The SVC-2 allows a Tesira system to connect directly to IPbased telephone systems. When used in conjunction with Automatic Echo Cancellation processing, Tesira becomes an extraordinarily powerful, flexible and affordable conferencing platform.

#### **VoIP Endpoint product information:**

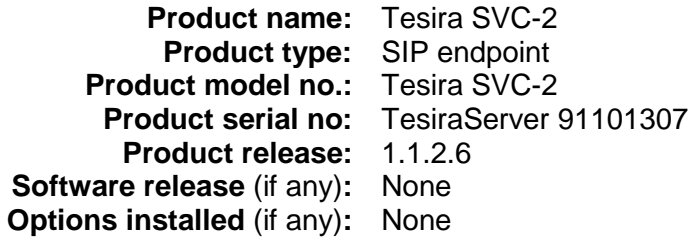

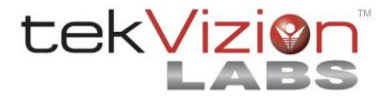

## **Executive Summary:**

The following summarizes tekVizion's findings:

- Test Cases Failures:
	- o DUT cannot access ShoreTel Voice mail (VM) and features related to VM. DUT and ShoreTel VM are configured to work with Out-of-Band DTMF. When the DUT calls the ShoreTel VM. Call is answered by VM, but DUT is replied with DTMF not Supported. However, DTMF works fine between DUT and ShoreTel phones. The issue has been reported to Shoretel and was identified to be an issue with ShoreTel version 13.1 build 18.23.2412.0 which was subsequently resolved in ShoreTel 13.2 build 18.42.1100.0.
- Features Not Supported:
	- o Date and time update support
	- o Forward from SIP DUT
	- o Missed call notification
	- o Callback
	- o Headset
	- o Ring selection
	- o Fax handling
	- o Mid-call codec negotiation.
- Test cases Not Tested:
	- o Calls to and from SIT ATA Mediatrix 2102.
	- $\circ$  Speech quality [Minimal impairment](#page-25-0).
- Observations:
	- $\circ$  The DUT can only have 2 other phones in a conference, while DUT is initiating the call.
	- o DUT cannot initiate a call transfer; refer to test case (TC) 3.5 and 3.6.
	- $\circ$  When a DUT calls a hunt group, the Call cannot not be transferred to second hunt group, refer to steps 5-6 of TC 3.18.
	- $\circ$  When a DUT calls a work group, the Call cannot not be transferred to second work group, refer to steps 5-6 of TC 3.19.

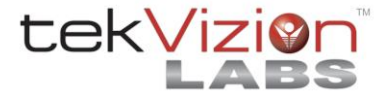

## **1. Test Cases Overview**

This section presents an overview of all the VoIP Endpoint test cases available in this test plan template. The Notes field should be used to indicate if the test is required or optional, and any other explanation that might be pertinent to this test case.

| ID   | <b>Optional?</b>                                                  | <b>Name</b>                                                                 | <b>Description</b>                                                                                                    | <b>Notes</b> |
|------|-------------------------------------------------------------------|-----------------------------------------------------------------------------|----------------------------------------------------------------------------------------------------|--------------|
| 1.1  | Mandatory                                                         | Device<br>initialization<br>with static IP<br>address                       | Verify successful startup and<br>initialization of the device up to a<br>READY/IDLE state using a static<br>IP address | Pass         |
| 1.2  | Mandatory                                                         | Device reset -<br>idle (for static<br>configurations)                       | Verify successful re-initialization<br>of device after power loss while<br>device is idle                              | Pass         |
| 1.3  | Mandatory                                                         | Device<br>initialization<br>with DHCP                                       | Verify successful startup and<br>initialization of the device up to a<br>READY/IDLE state using DHCP                   | Pass         |
| 1.4  | Mandatory                                                         | Device reset -<br>idle (for<br>dynamic<br>configurations)                   | Verify successful re-initialization<br>of device after power loss while<br>device is idle                              | Pass         |
| 1.5  | Mandatory                                                         | <b>Verify Diffserv</b><br><b>Code Point</b><br>support                      | Verify the ability to set Diffserv<br>Code Point from SIP DUT                                                          | Pass         |
| 1.6  | Optional                                                          | <b>Verify Date</b><br>and Time<br>Update<br>support                         | Verify setting of Date and Time<br>Update on SIP DUT                                                                   | N/S          |
| 1.7  | Mandatory                                                         | Place call                                                                  | Verify successful call placement<br>with normal dialing to a variety of<br>terminating phones                          | Pass         |
| 1.8  |                                                                   | Mandatory Receive call                                                      | Verify successful reception of<br>calls with normal dialing from a<br>variety of calling phones                        | Pass         |
| 1.9  | Optional                                                          | Place call - re-<br>dial                                                    | Verify successful call placement<br>using re-dial to SIP Reference                                                     | Pass         |
| 1.10 | Optional                                                          | Place call $-$<br>speed dial                                                | Verify successful call placement<br>using programmed speed dial                                                        | Pass         |
| 1.11 | Mandatory<br>for G.711,<br>Optional<br>for other<br><b>CODECs</b> | CODEC<br>$support -$<br>common (from<br>DUT to<br>ShoreTel<br>Phone, REF-x) | Verify successful call connection<br>and audio path using all<br>supported CODECs (G.711-<br>Ulaw and G.729)           | Pass         |

**Table 1-1: Basic Feature Test Cases**

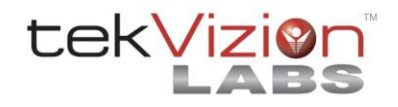

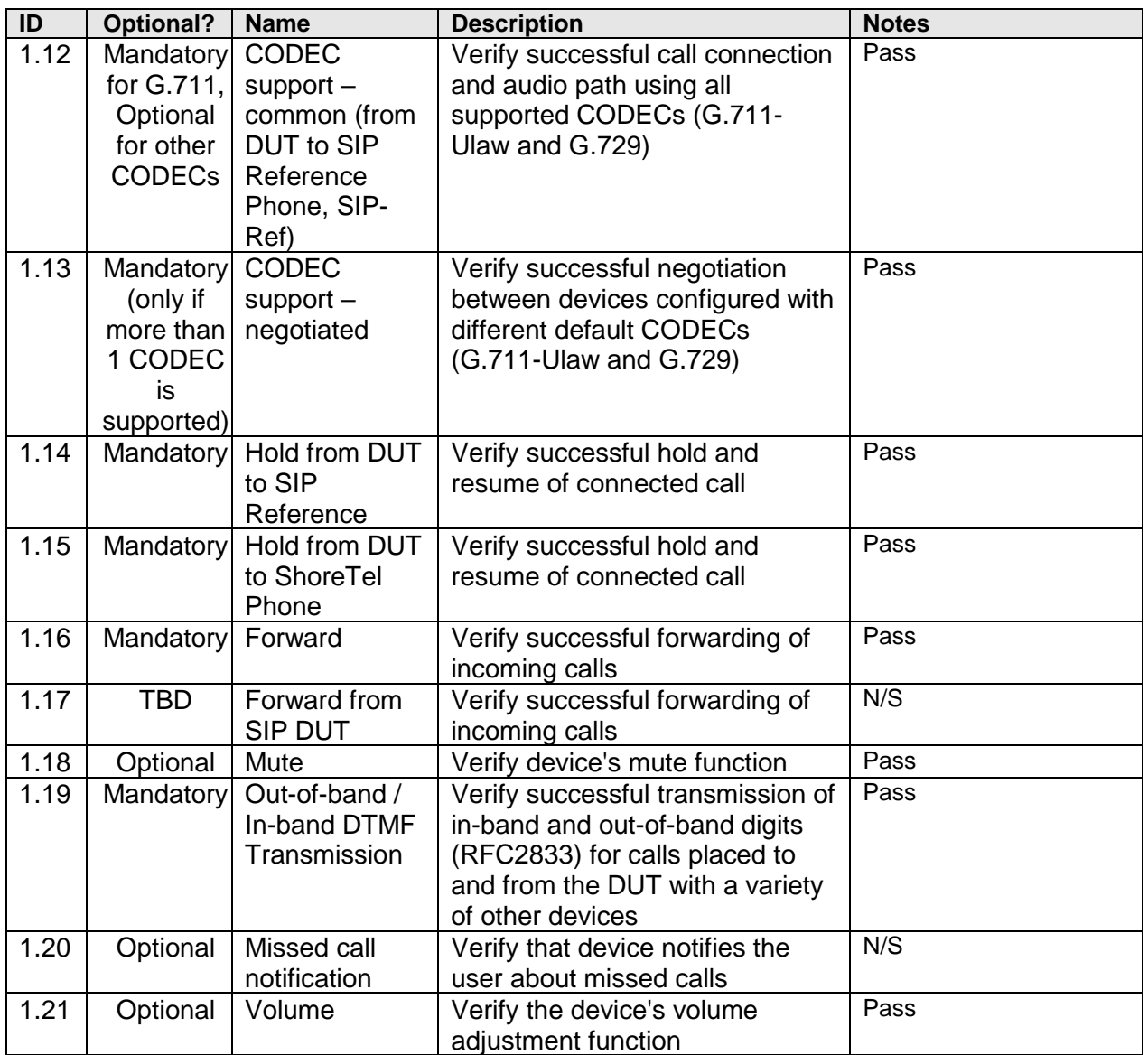

## **Table 1-2: Performance Test Cases**

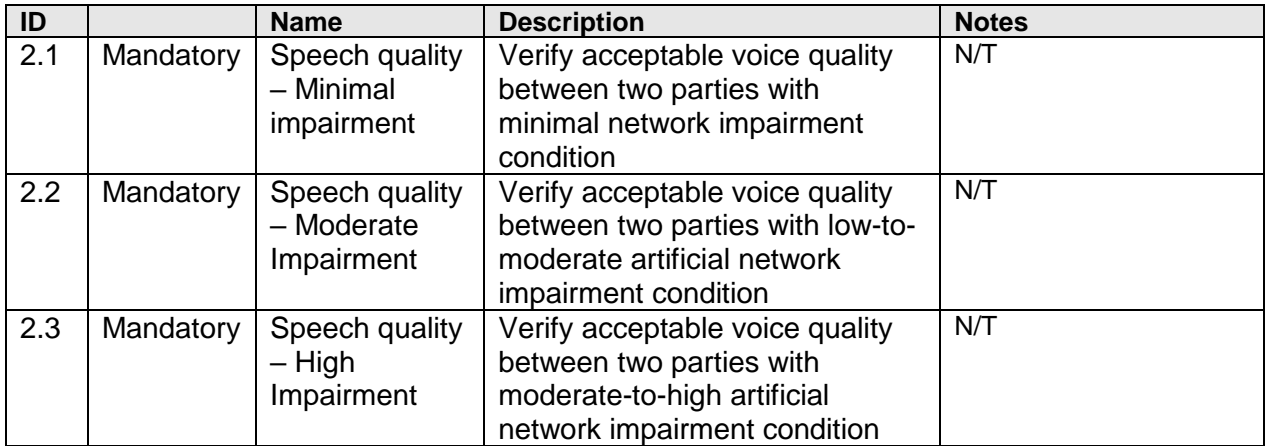

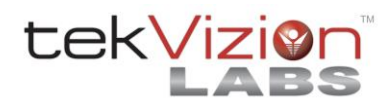

| ID   |                       | <b>Name</b>        | <b>Description</b>                                   | <b>Notes</b>                |
|------|-----------------------|--------------------|------------------------------------------------------|-----------------------------|
| 3.1  | Mandatory             | Call waiting       | Verify appropriate notification                      | Pass                        |
|      |                       |                    | and successful connection of                         |                             |
|      |                       |                    | incoming call while busy with                        |                             |
|      |                       |                    | another party                                        |                             |
| 3.2  | <b>TBD</b>            | Park               | Verify successful park and                           | Pass                        |
|      |                       |                    | retrieval of connected call                          |                             |
| 3.3  | Optional              | Extended           | Verify extended call forwarding                      | Pass                        |
|      |                       | forward            |                                                      |                             |
|      |                       |                    | options - busy forwarding, no-                       |                             |
| 3.4  | Optional              | Extended           | answer forwarding<br>Verify extended call forwarding | Pass                        |
|      |                       | forward from       |                                                      |                             |
|      |                       | SIP DUT            | options – busy forwarding, no-                       |                             |
|      |                       |                    | answer forwarding                                    | Cannot be transferor        |
| 3.5  | Mandatory             | Transfer $-$       | Verify successful blind transfer                     |                             |
|      |                       | blind              | of connected call                                    | Cannot be transferor        |
| 3.6  | Mandatory             | Transfer $-$       | Verify successful monitored                          |                             |
|      |                       | monitored          | transfer of connected call                           |                             |
| 3.7  | Mandatory             | Conference -       | Verify successful ad hoc                             | Pass<br>DUT can only have 2 |
|      |                       | ad hoc             | conference of three parties                          | other phones, while         |
|      |                       |                    |                                                      | initiating the call.        |
| 3.8  | Optional              | Place call $-$     | Verify successful call placement                     | Pass                        |
|      |                       | secondary line     | using secondary line                                 |                             |
| 3.9  | Optional              | Receive call -     | Verify successful connection of                      | Pass                        |
|      |                       | secondary line     | incoming call on secondary line                      |                             |
| 3.10 | Optional              | Callback           | Verify successful connection of a                    | N/S                         |
|      |                       |                    | call using the missed-call                           |                             |
|      |                       |                    | callback feature of the device                       |                             |
| 3.11 | Optional              | Headset            | Verify the device's support for                      | N/S                         |
|      |                       |                    | external headsets (using                             |                             |
|      |                       |                    | headsets supplied by the 3P                          |                             |
|      |                       |                    | phone vendor)                                        |                             |
| 3.12 | Optional              | Ring selection     | Verify the device's ability to                       | N/S                         |
|      |                       |                    | change the ring type                                 |                             |
| 3.13 | Mandatory   Caller ID |                    | Verify that Caller ID name and                       | Pass                        |
|      |                       | Name and           | number is sent and received                          |                             |
|      |                       | Number             | from SIP endpoint device                             |                             |
| 3.14 | Optional              | <b>SIP Device</b>  | Verify that SIP DUT generates                        | Pass                        |
|      |                       | <b>Generates</b>   | busy tone when calling a busy                        |                             |
|      |                       | <b>Busy Tone</b>   | extension                                            |                             |
| 3.15 | <b>TBD</b>            | <b>POTS Analog</b> | Verify that the POTS Analog                          | N/A                         |
|      |                       | Gateway            | Gateway can support the                              |                             |
|      |                       | supports the       | transfer operation by "flashing"                     |                             |
|      |                       | transfer           |                                                      |                             |
|      |                       | operation by       |                                                      |                             |
|      |                       | "flashing"         |                                                      |                             |
| 3.16 | Mandatory             | Verify handling    | Verify dialing "911" on DUT                          | N/A                         |
|      |                       | of "911"           | could connect with "911"                             |                             |
|      |                       |                    |                                                      |                             |

**Table 1-3: Extended Feature Test Cases**

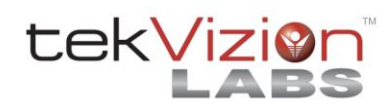

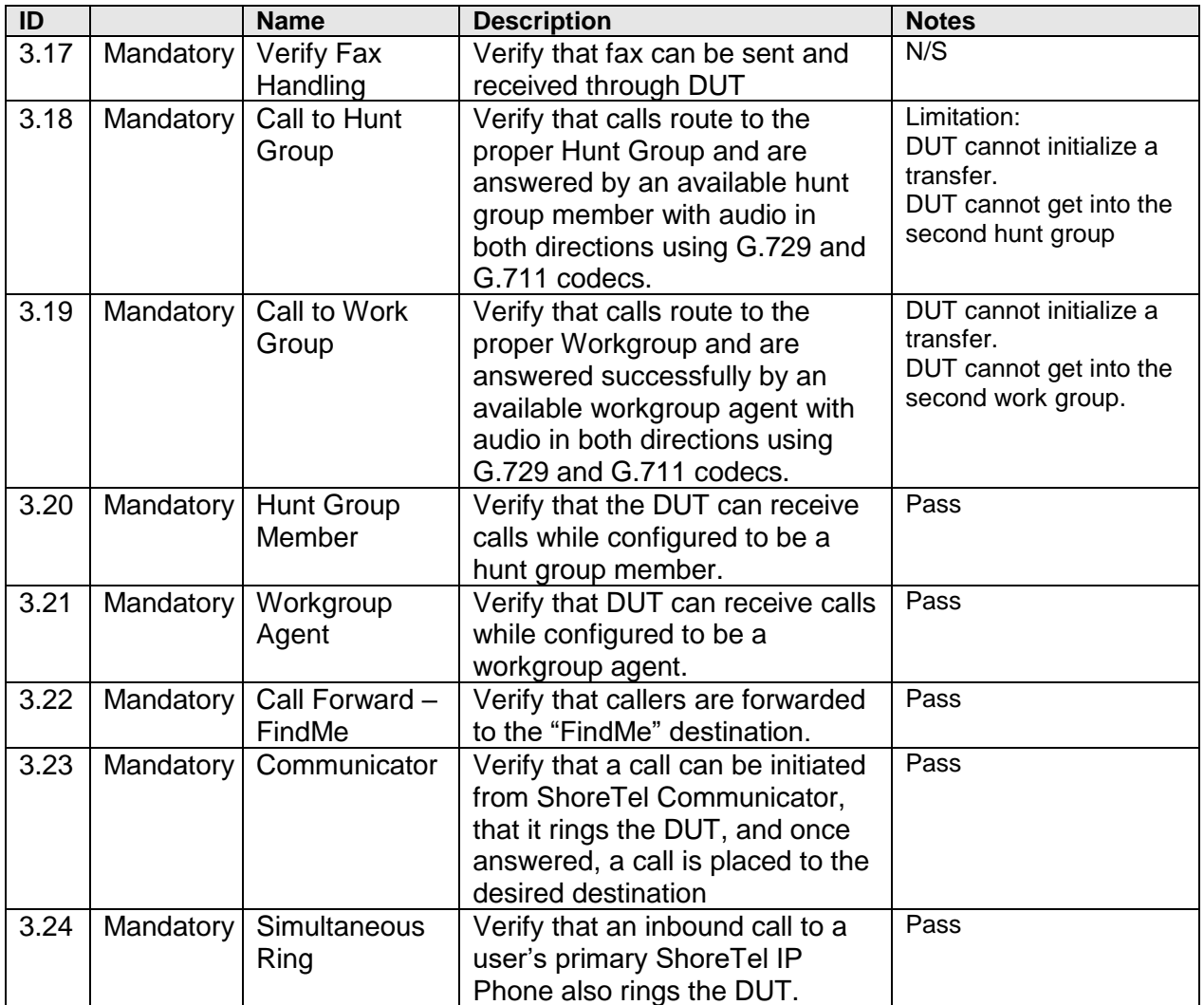

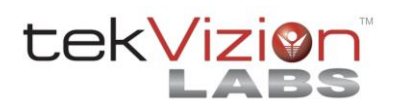

## **2. Test Setup Requirements and Definition of Terms**

#### *2.1. Test Setup Diagram*

The basic VoIP Endpoint ITP test setup is shown in Figure 1 below. Depending on specific test cases, this diagram may be changed to show additional components or VoIP Endpoint types.

## **Figure 1: Basic ShoreTel VoIP Endpoint ITP Test Setup**

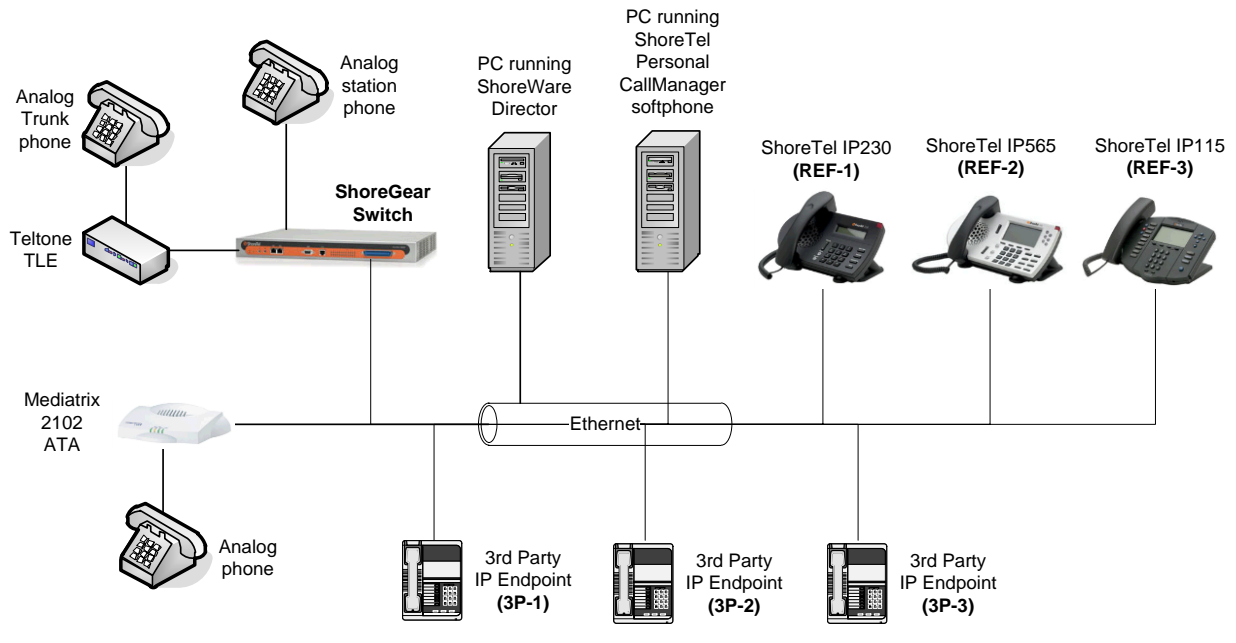

Number of  $3^{rd}$  Party VoIP Endpoint devices required for this test plan =  $3$ 

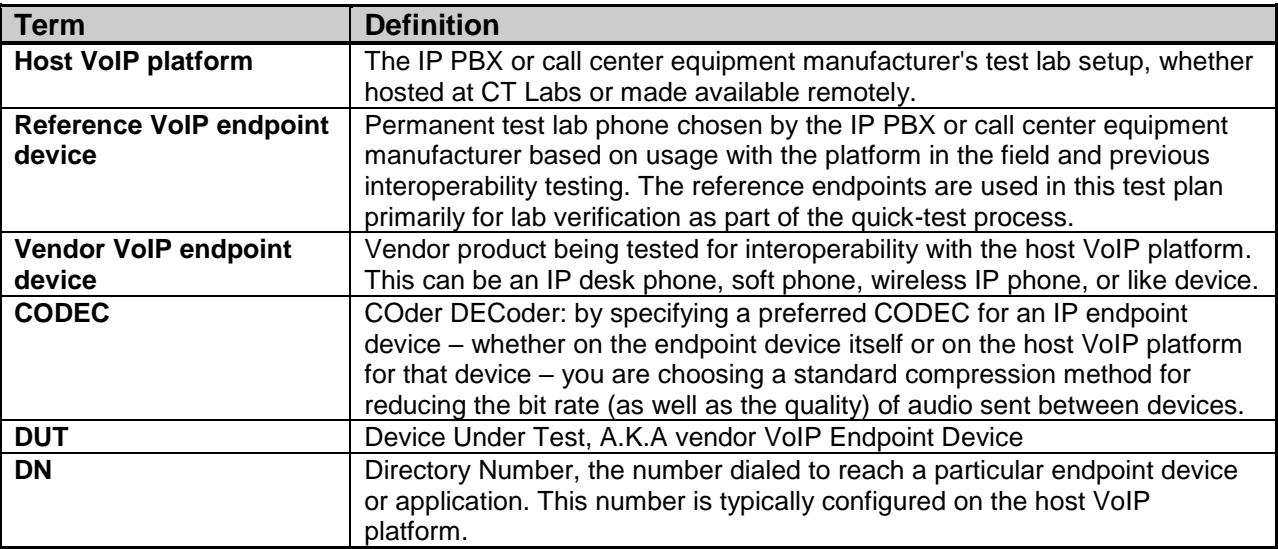

#### *2.2. Definition of Terms*

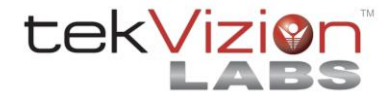

#### **3. Quick Test Procedure**

CT Labs will verify the Host VoIP Platform environment's readiness to begin testing the DUT by performing a subset of the test plan with a Reference VoIP Endpoint device. Once this set of tests has been completed, CT Labs will then add the DUT to the test environment and perform the same steps again with it.

#### *3.1. Purpose of Quick Test*

The goal of this quick test is to:

- 1. Verify that the Host VoIP Platform has been configured correctly and is ready for the DUT,
- 2. Verify that the DUT is able to perform the most basic functions in the host VoIP Platform, and
- 3. Raise a warning flag early in the testing process if a DUT has fundamental problems operating in the Host VoIP Platform environment.

#### *3.2. Quick Test Procedure:*

1. Log the following information:

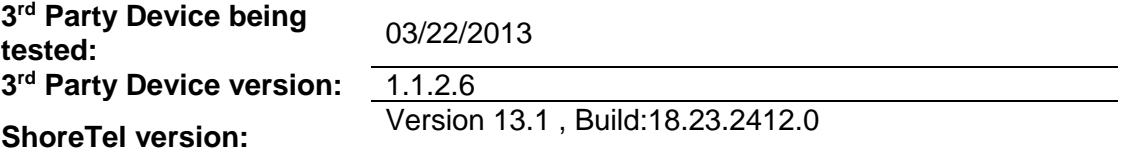

- 2. Perform the test cases (see section [4\)](#page-9-4) listed below with **lab Reference VoIP Endpoint device**, logging results into "Reference device" field in [Table 3-1](#page-8-0) below.
- 3. Perform the test cases (see section [4\)](#page-9-4) listed below with **vendor VoIP Endpoint device** under test (DUT), logging results into "Vendor device (DUT)" field in [Table 3-1](#page-8-0) below.

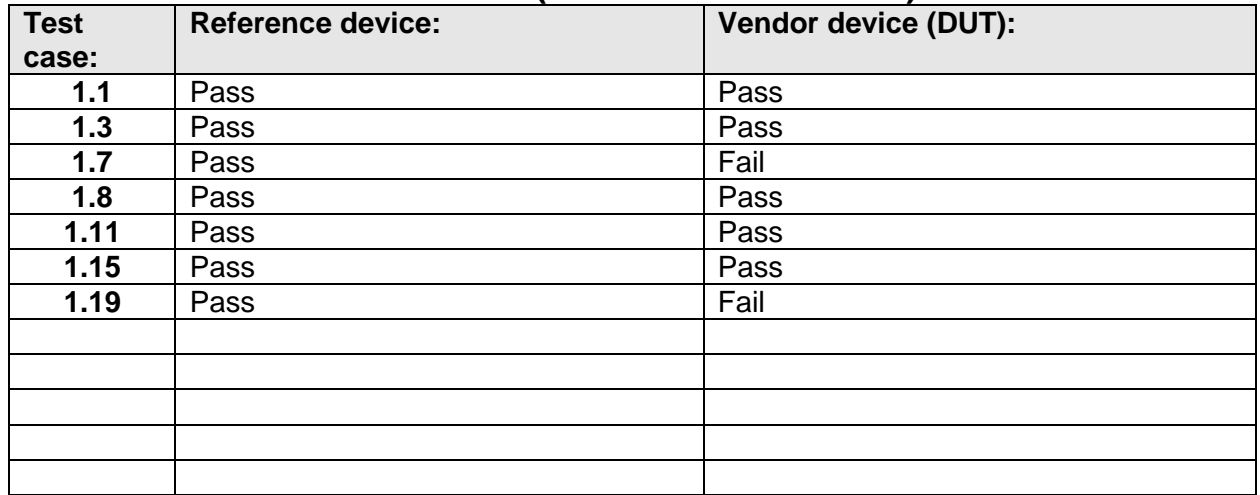

#### <span id="page-8-0"></span>**Table 3-1: Quick Test Results (PASSED OR FAILED)**

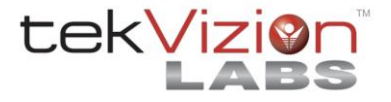

## <span id="page-9-4"></span>**4. Basic Features Test Cases**

Perform all test cases in this section, logging Results and Notes as appropriate.

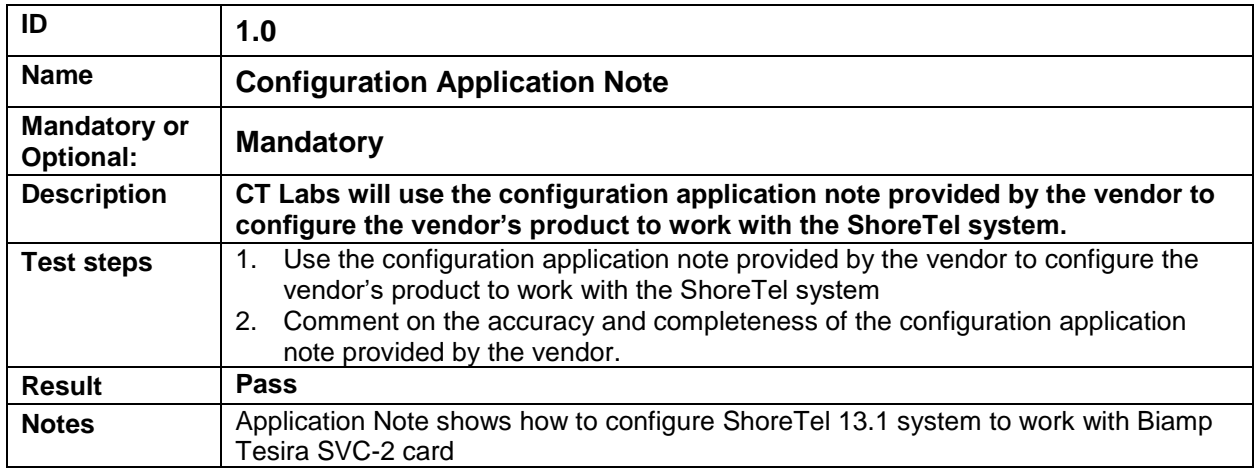

<span id="page-9-3"></span><span id="page-9-2"></span><span id="page-9-1"></span><span id="page-9-0"></span>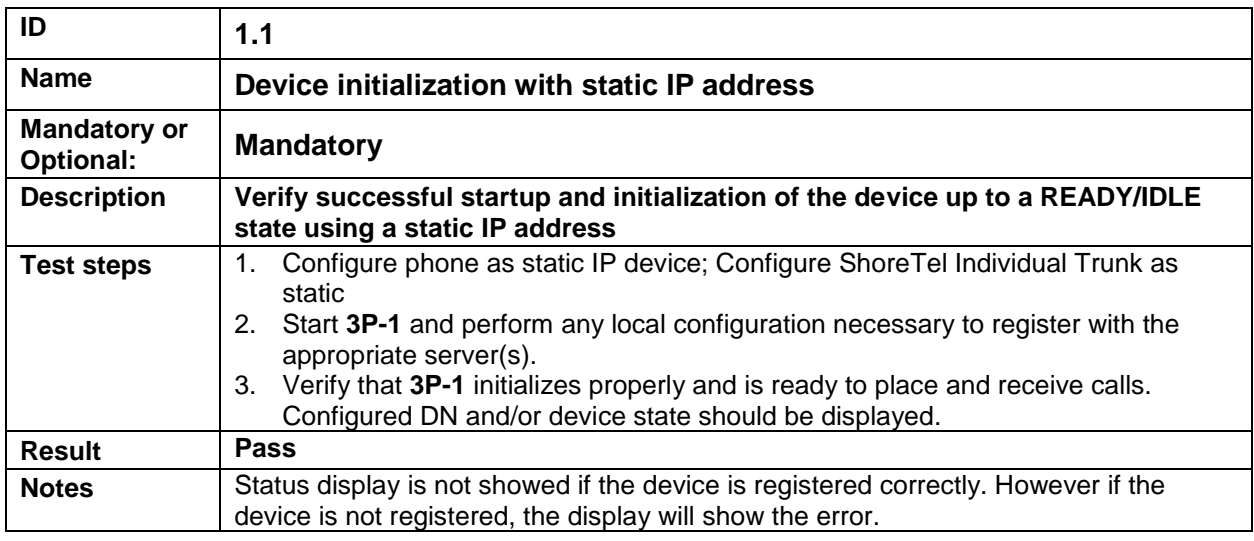

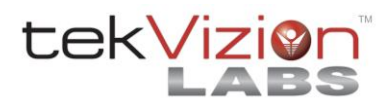

<span id="page-10-3"></span><span id="page-10-2"></span><span id="page-10-1"></span><span id="page-10-0"></span>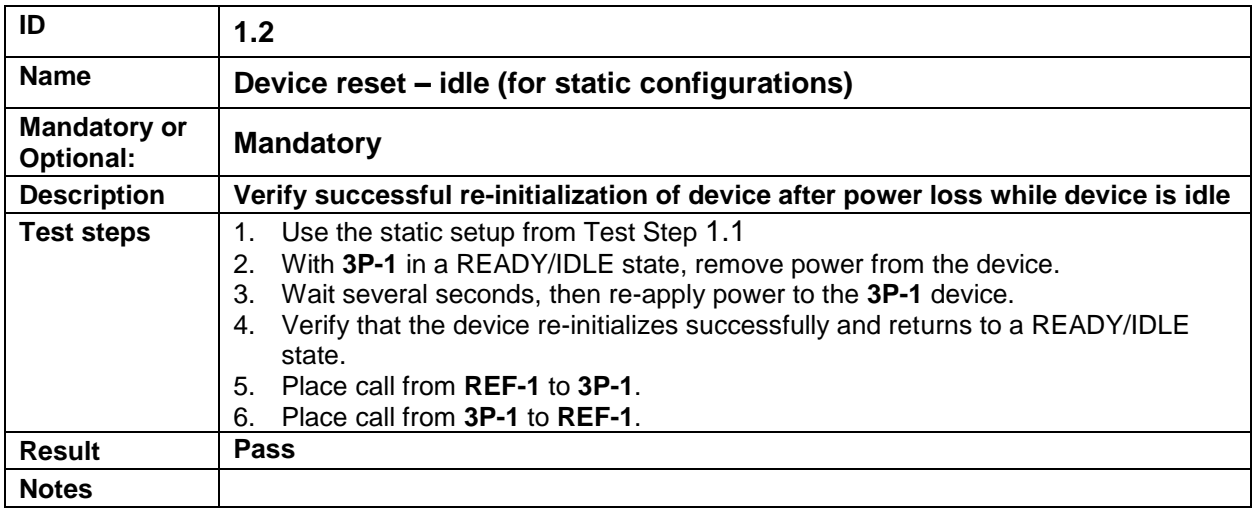

<span id="page-10-7"></span><span id="page-10-6"></span><span id="page-10-5"></span><span id="page-10-4"></span>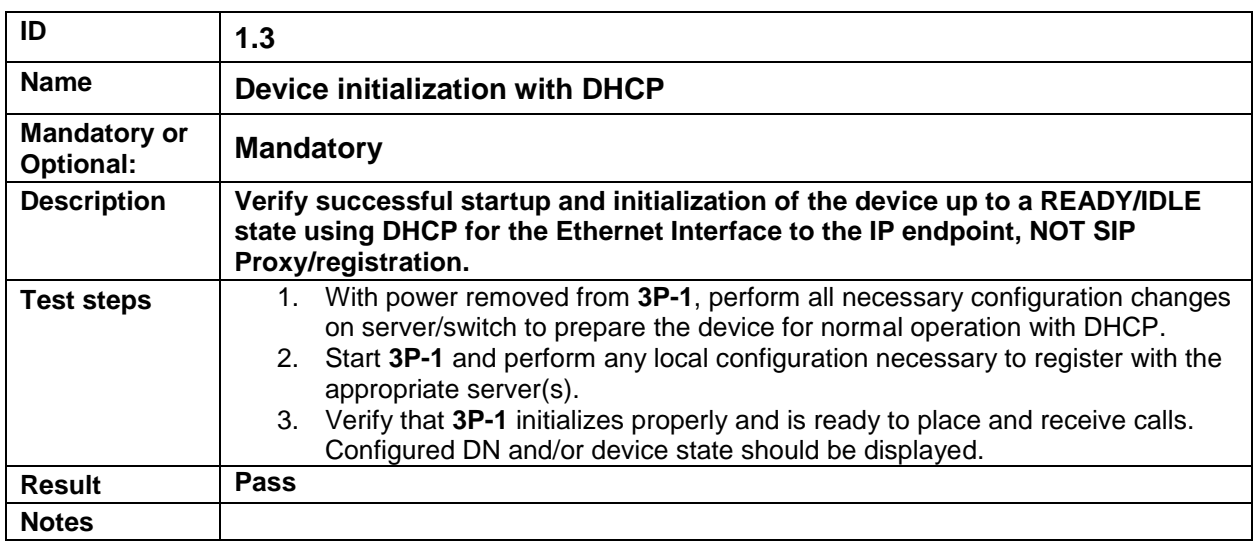

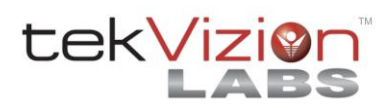

<span id="page-11-3"></span><span id="page-11-2"></span><span id="page-11-1"></span><span id="page-11-0"></span>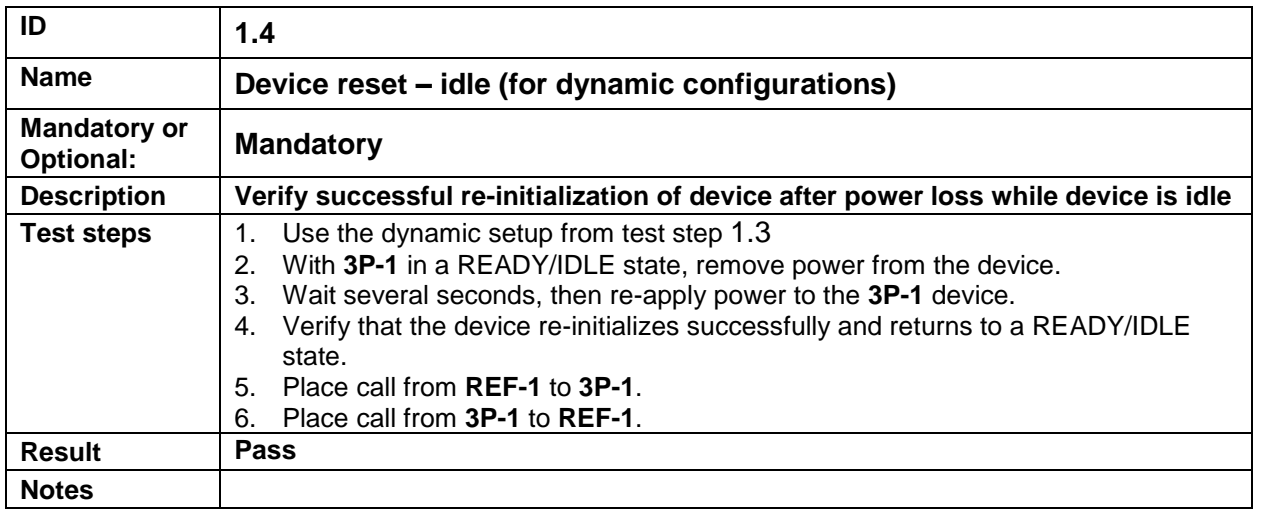

<span id="page-11-6"></span><span id="page-11-5"></span><span id="page-11-4"></span>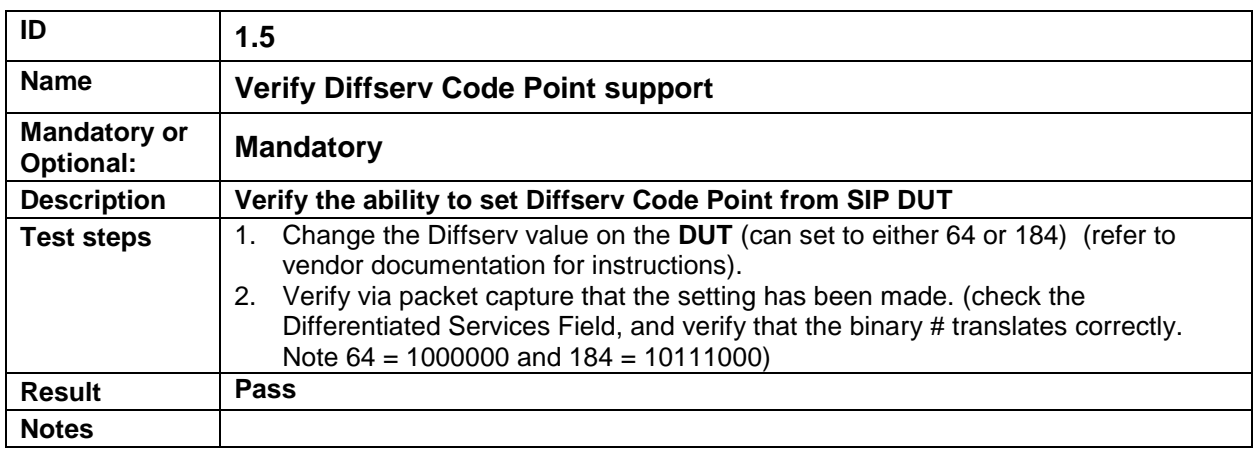

<span id="page-11-10"></span><span id="page-11-9"></span><span id="page-11-8"></span><span id="page-11-7"></span>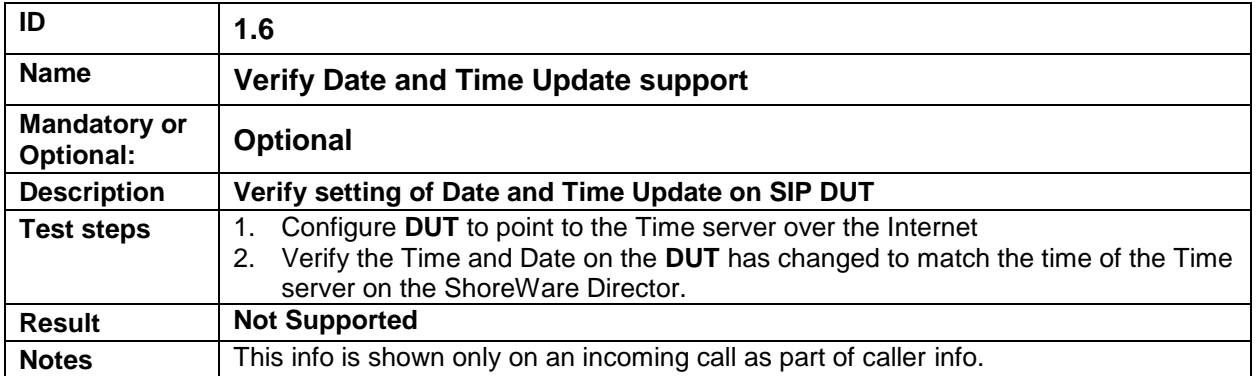

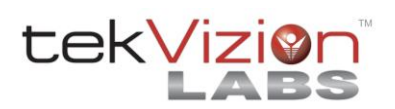

<span id="page-12-3"></span><span id="page-12-2"></span><span id="page-12-1"></span><span id="page-12-0"></span>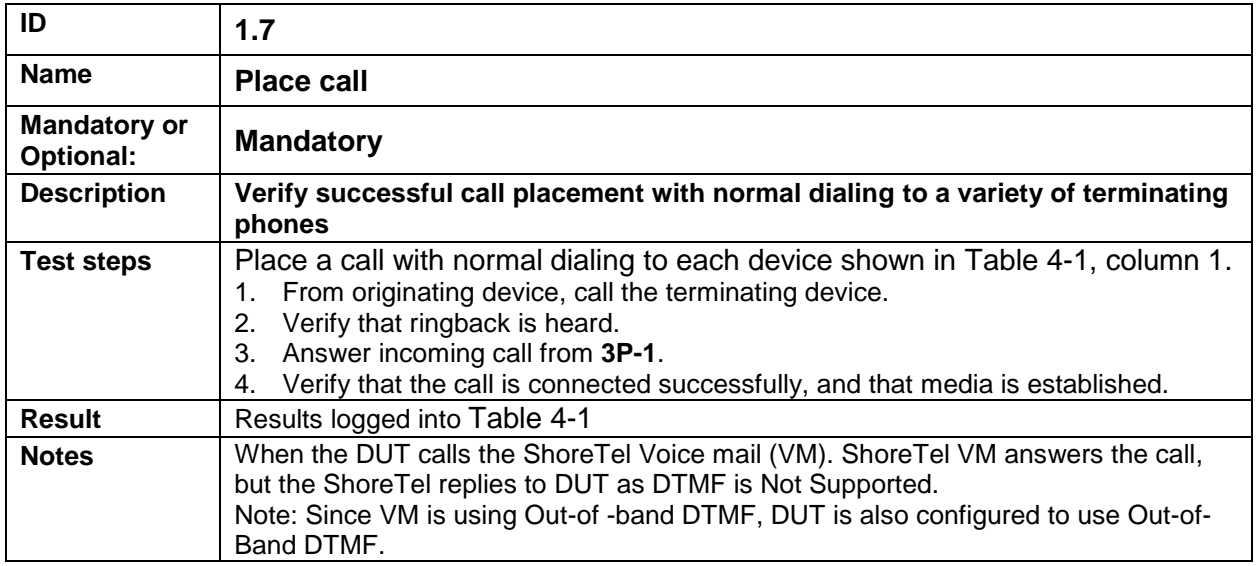

<span id="page-12-7"></span><span id="page-12-6"></span><span id="page-12-5"></span><span id="page-12-4"></span>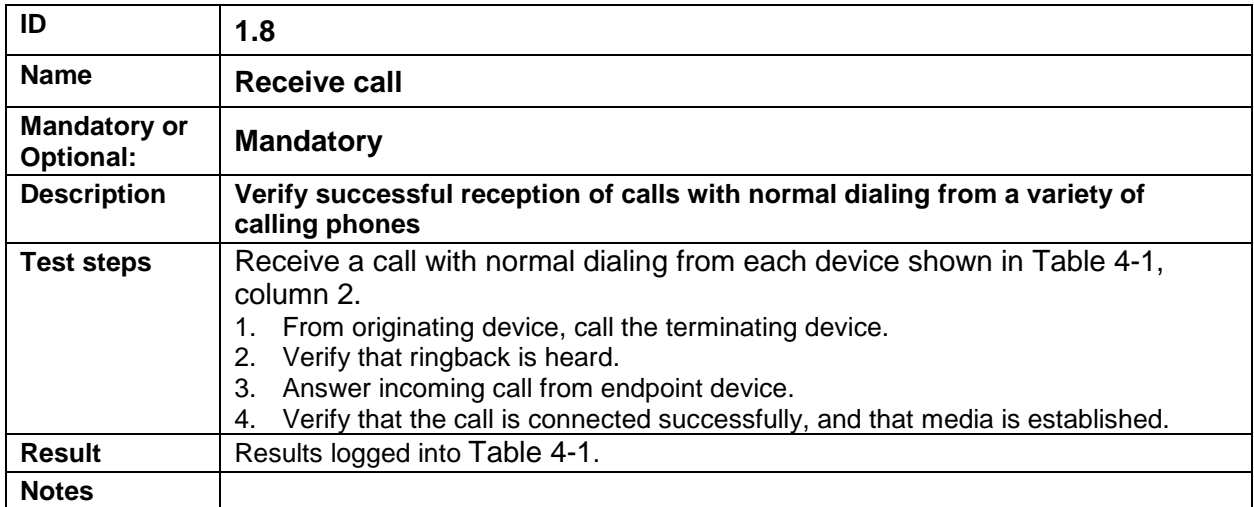

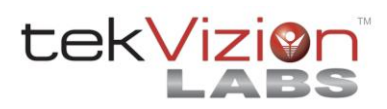

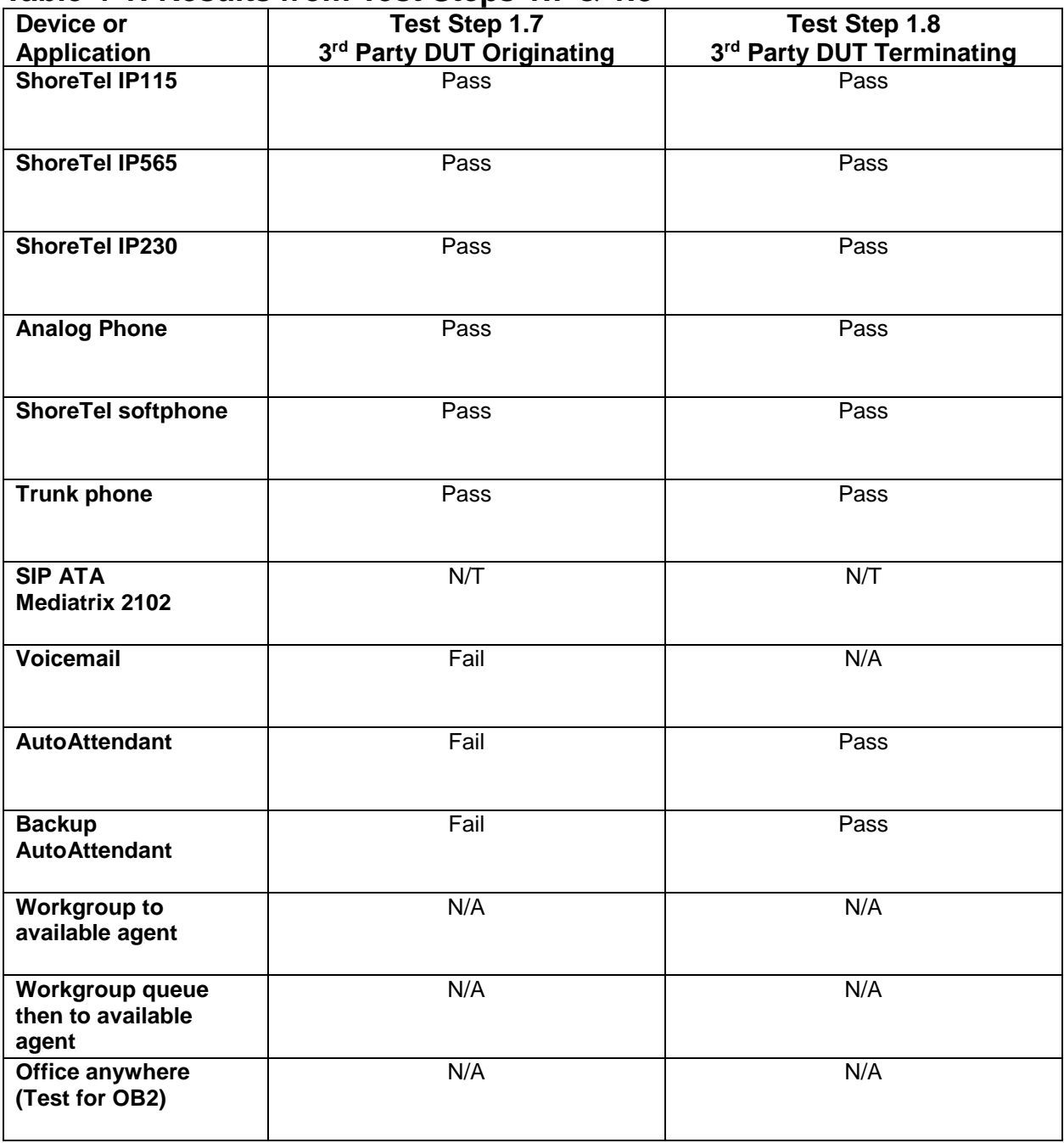

## <span id="page-13-0"></span>**Table 4-1: Results from Test Steps [1.7](#page-12-0) & [1.8](#page-12-4)**

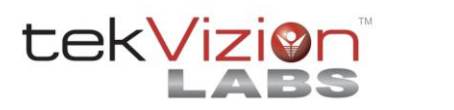

<span id="page-14-3"></span><span id="page-14-2"></span><span id="page-14-1"></span><span id="page-14-0"></span>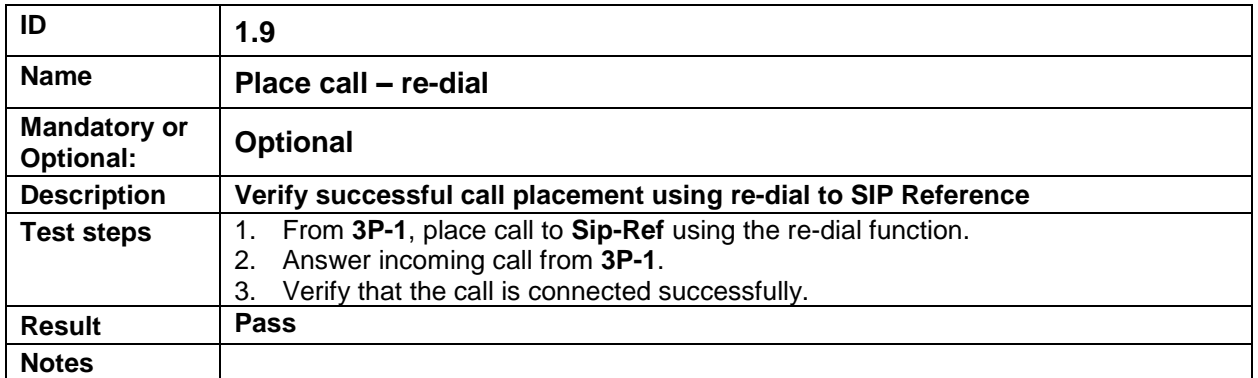

<span id="page-14-7"></span><span id="page-14-6"></span><span id="page-14-5"></span><span id="page-14-4"></span>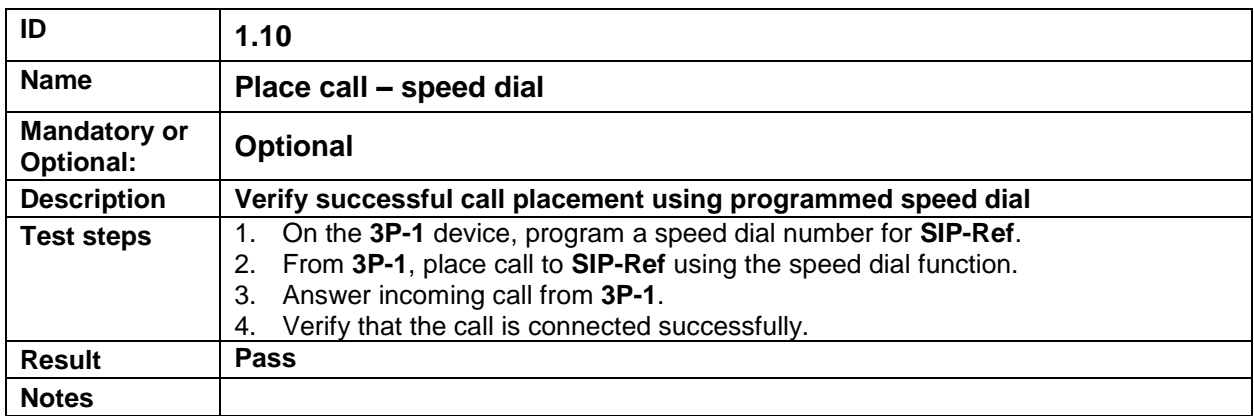

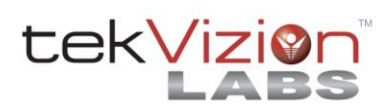

<span id="page-15-3"></span><span id="page-15-2"></span><span id="page-15-1"></span><span id="page-15-0"></span>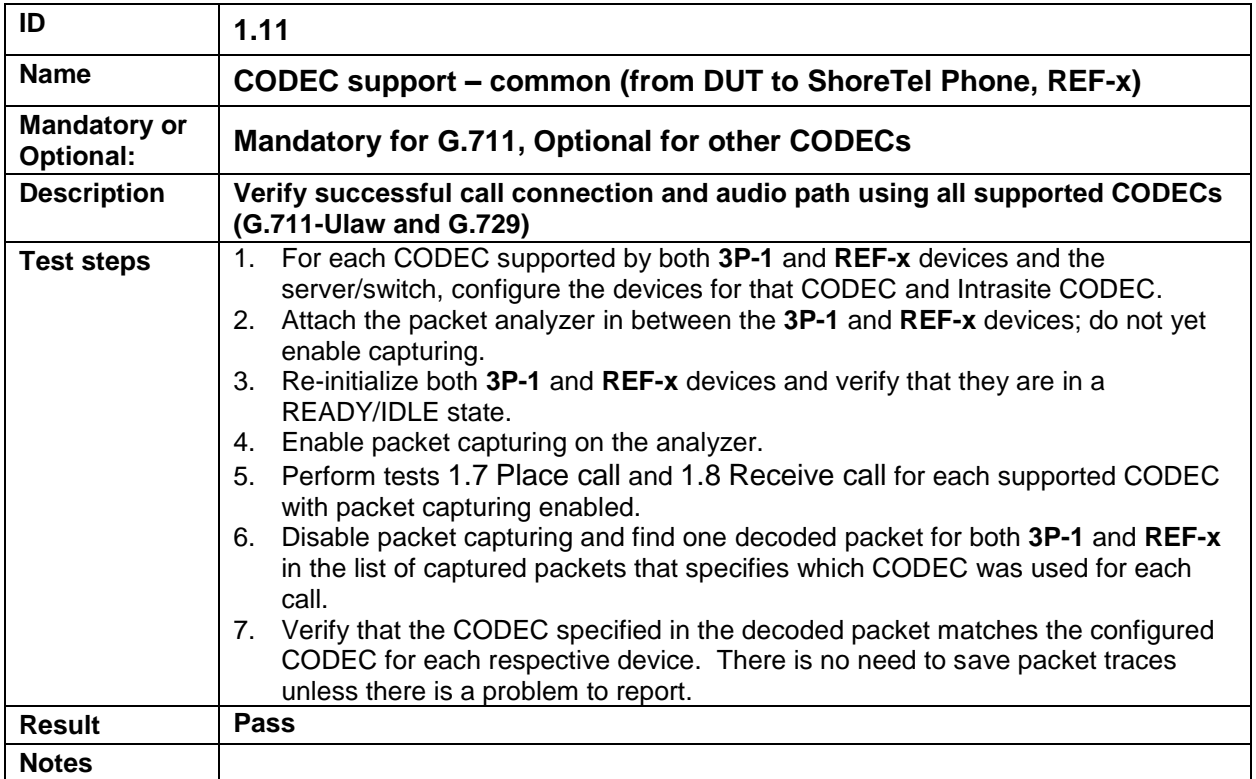

<span id="page-15-7"></span><span id="page-15-6"></span><span id="page-15-5"></span><span id="page-15-4"></span>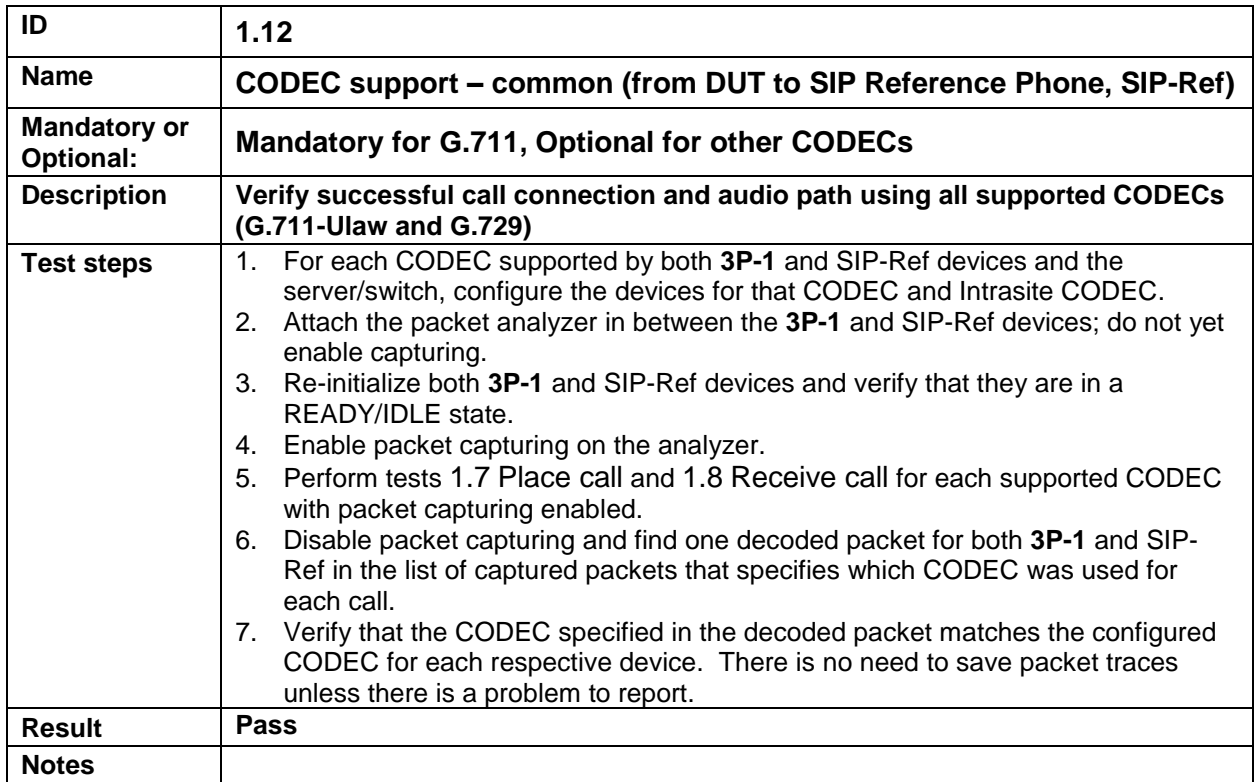

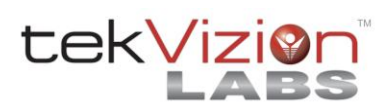

<span id="page-16-3"></span><span id="page-16-2"></span><span id="page-16-1"></span><span id="page-16-0"></span>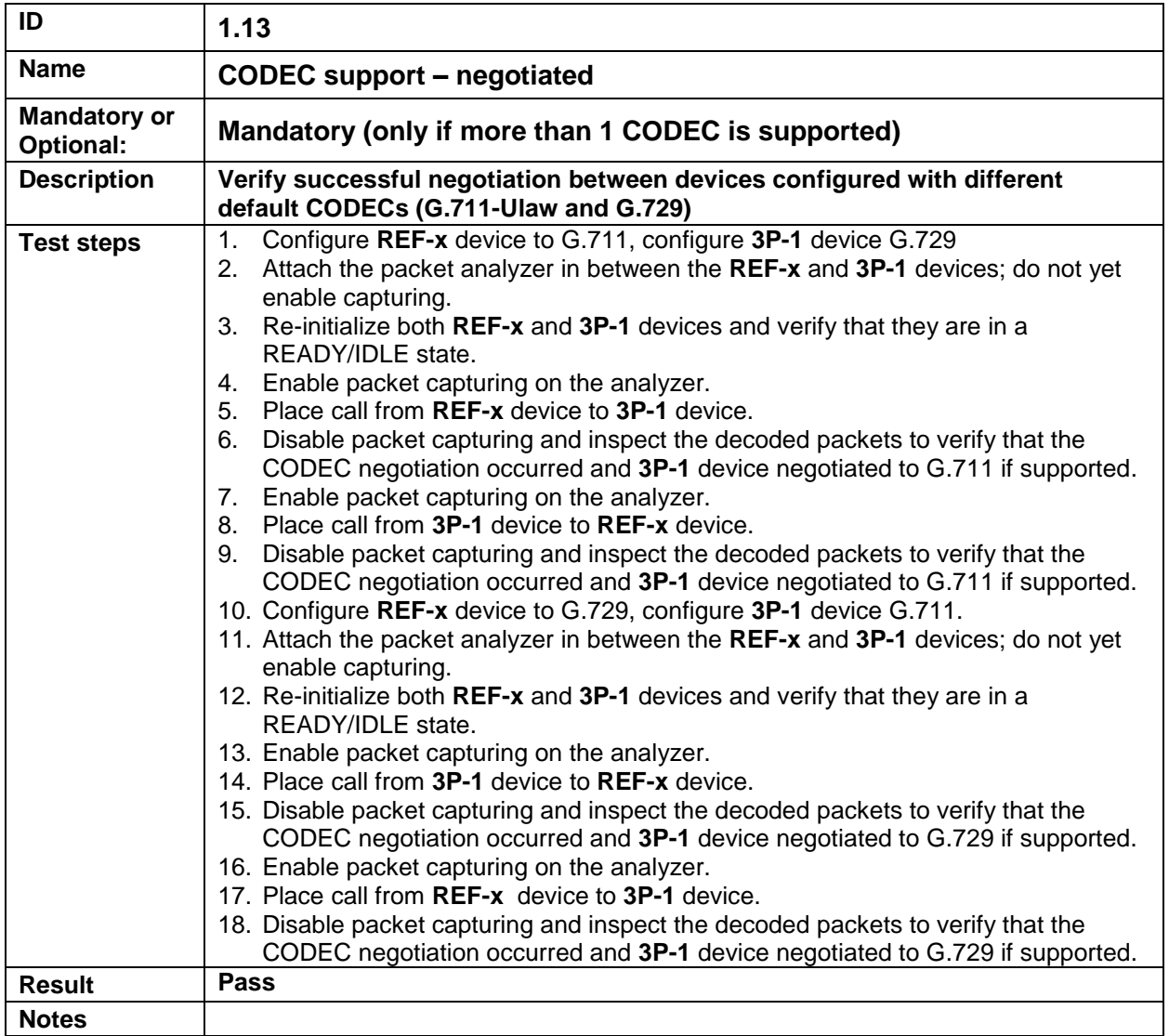

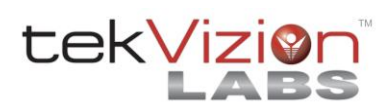

# **Table 4-2: Results from Test Step [1.13](#page-16-0)**

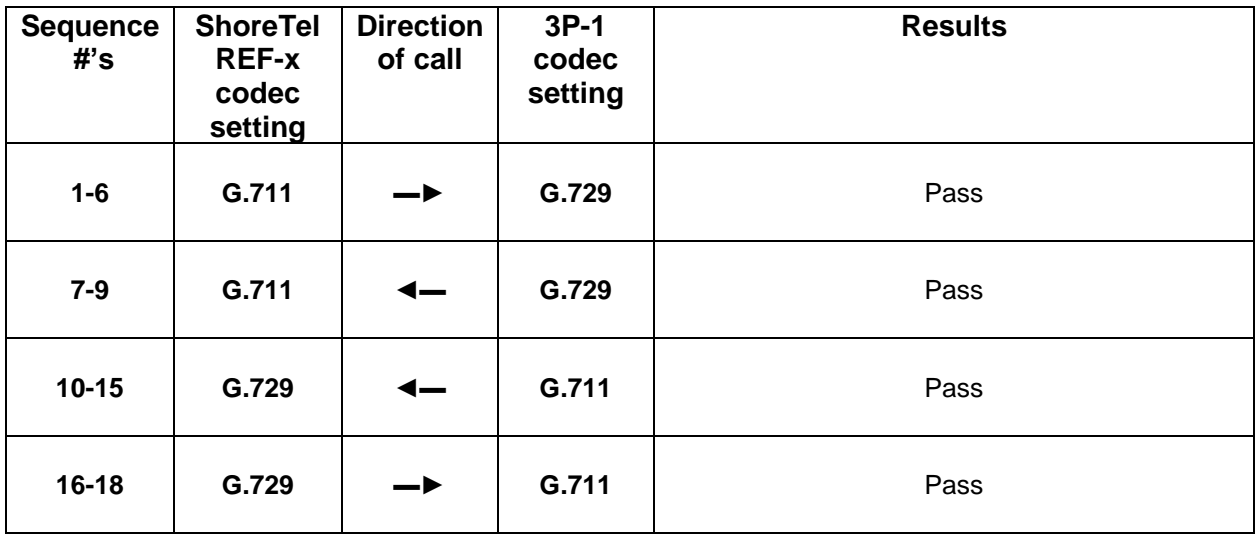

<span id="page-17-3"></span><span id="page-17-2"></span><span id="page-17-1"></span><span id="page-17-0"></span>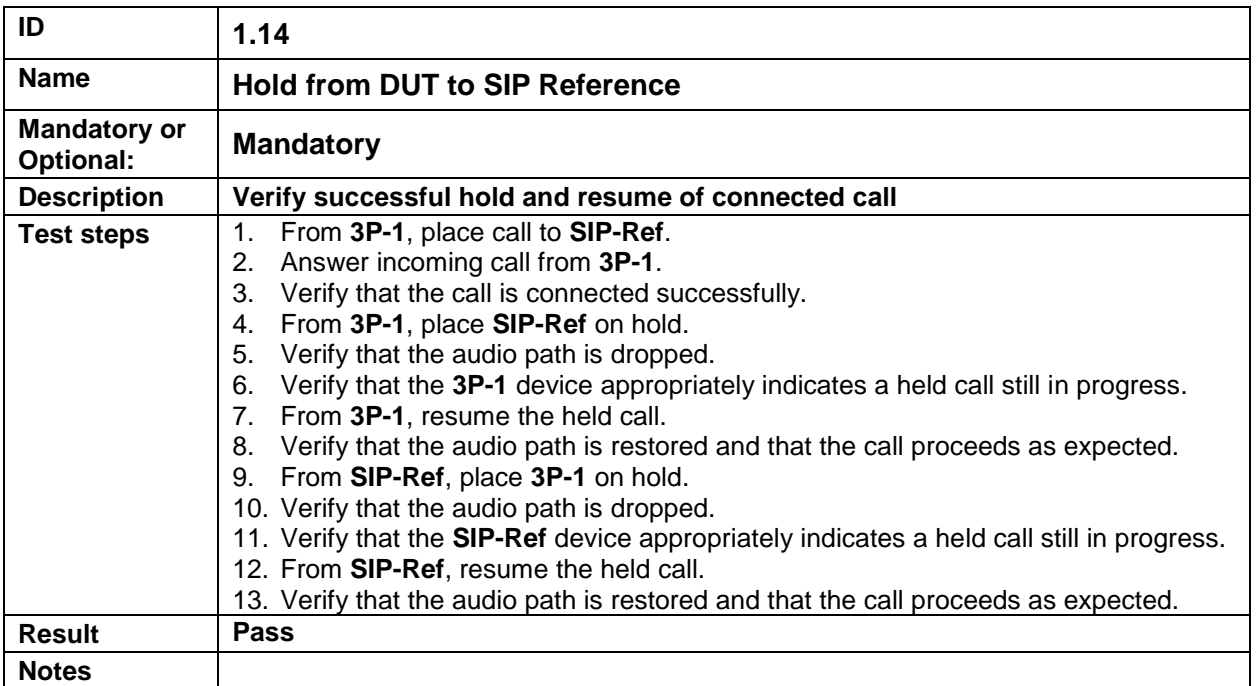

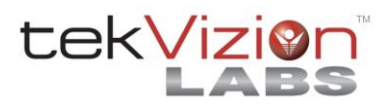

<span id="page-18-3"></span><span id="page-18-2"></span><span id="page-18-1"></span><span id="page-18-0"></span>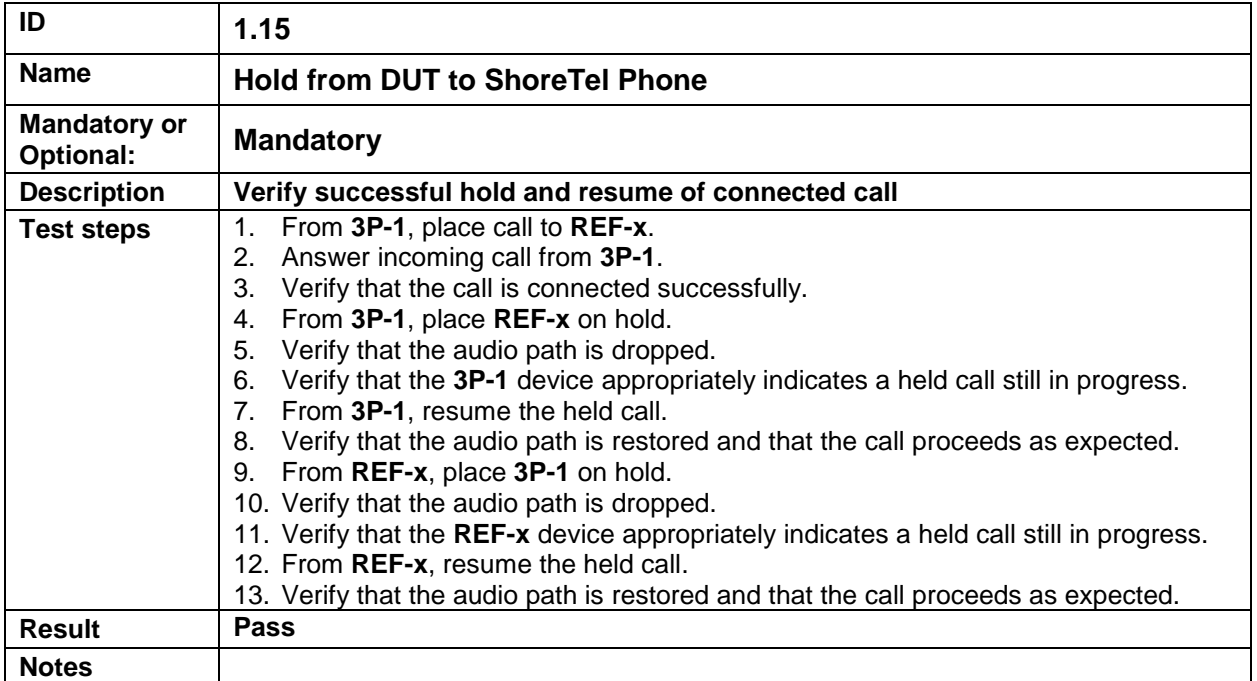

<span id="page-18-7"></span><span id="page-18-6"></span><span id="page-18-5"></span><span id="page-18-4"></span>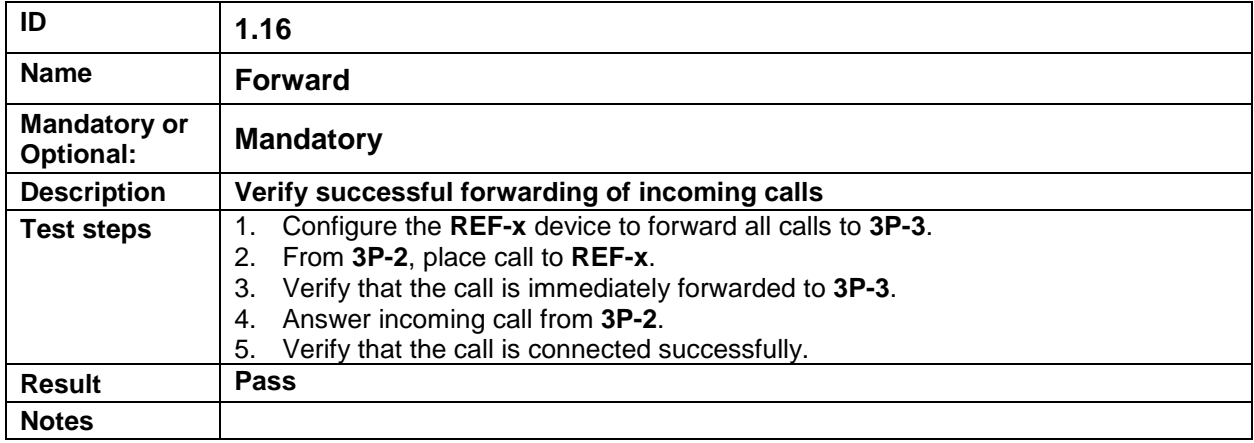

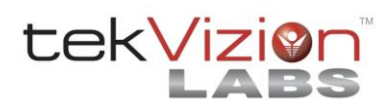

<span id="page-19-3"></span><span id="page-19-2"></span><span id="page-19-1"></span><span id="page-19-0"></span>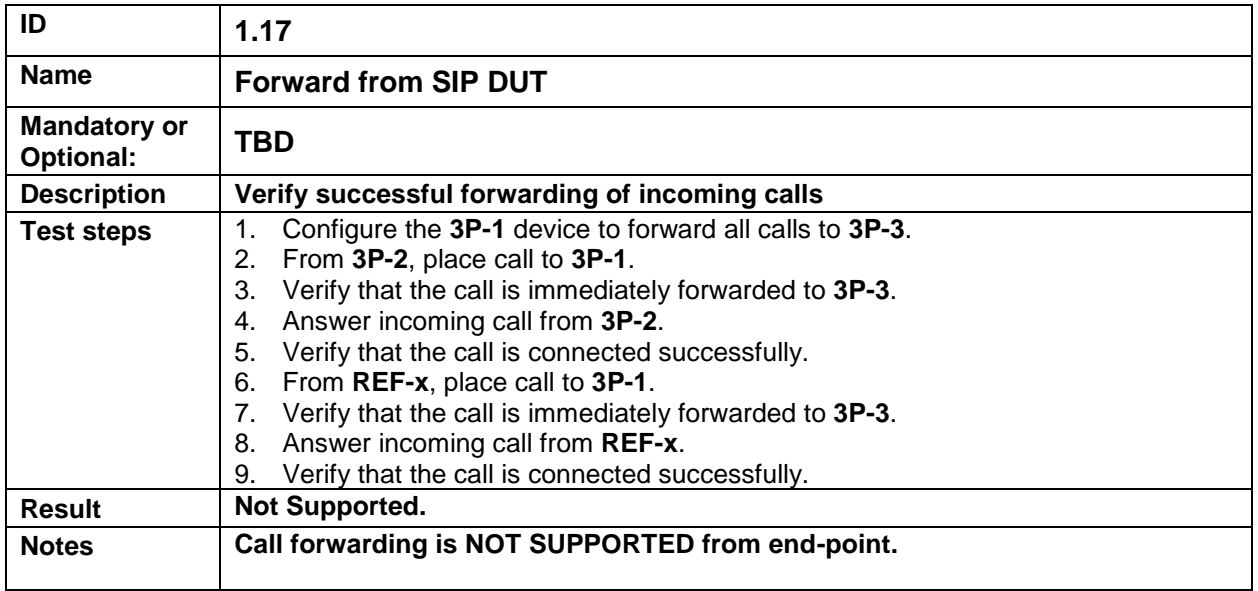

<span id="page-19-7"></span><span id="page-19-6"></span><span id="page-19-5"></span><span id="page-19-4"></span>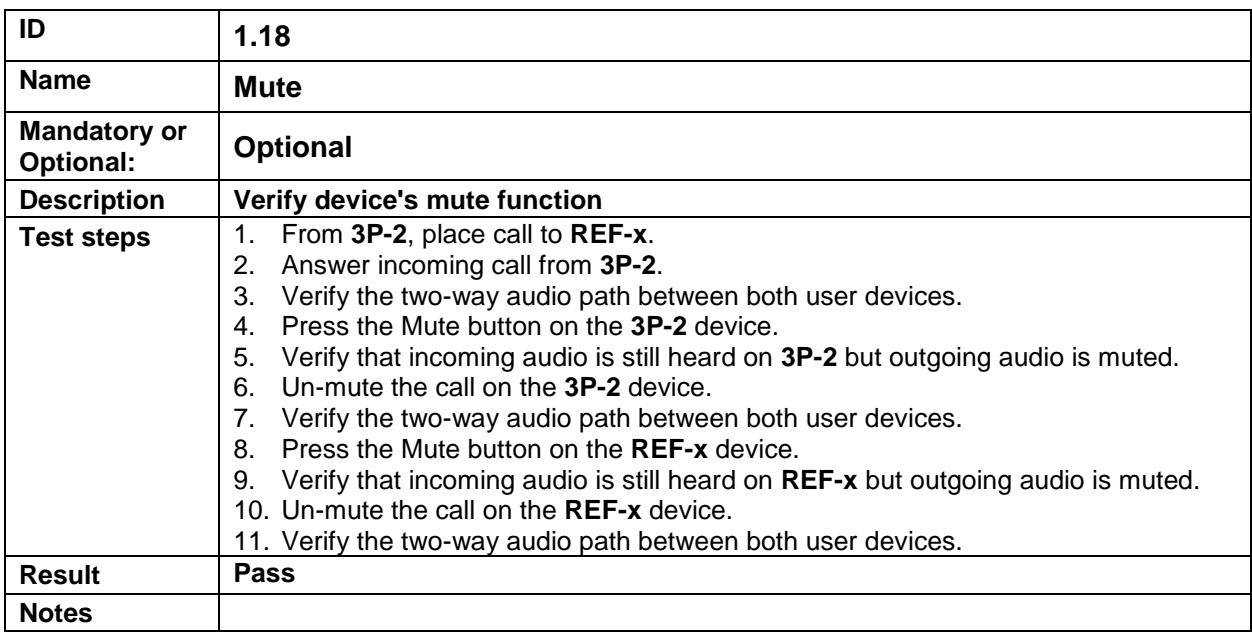

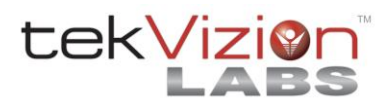

<span id="page-20-3"></span><span id="page-20-2"></span><span id="page-20-1"></span><span id="page-20-0"></span>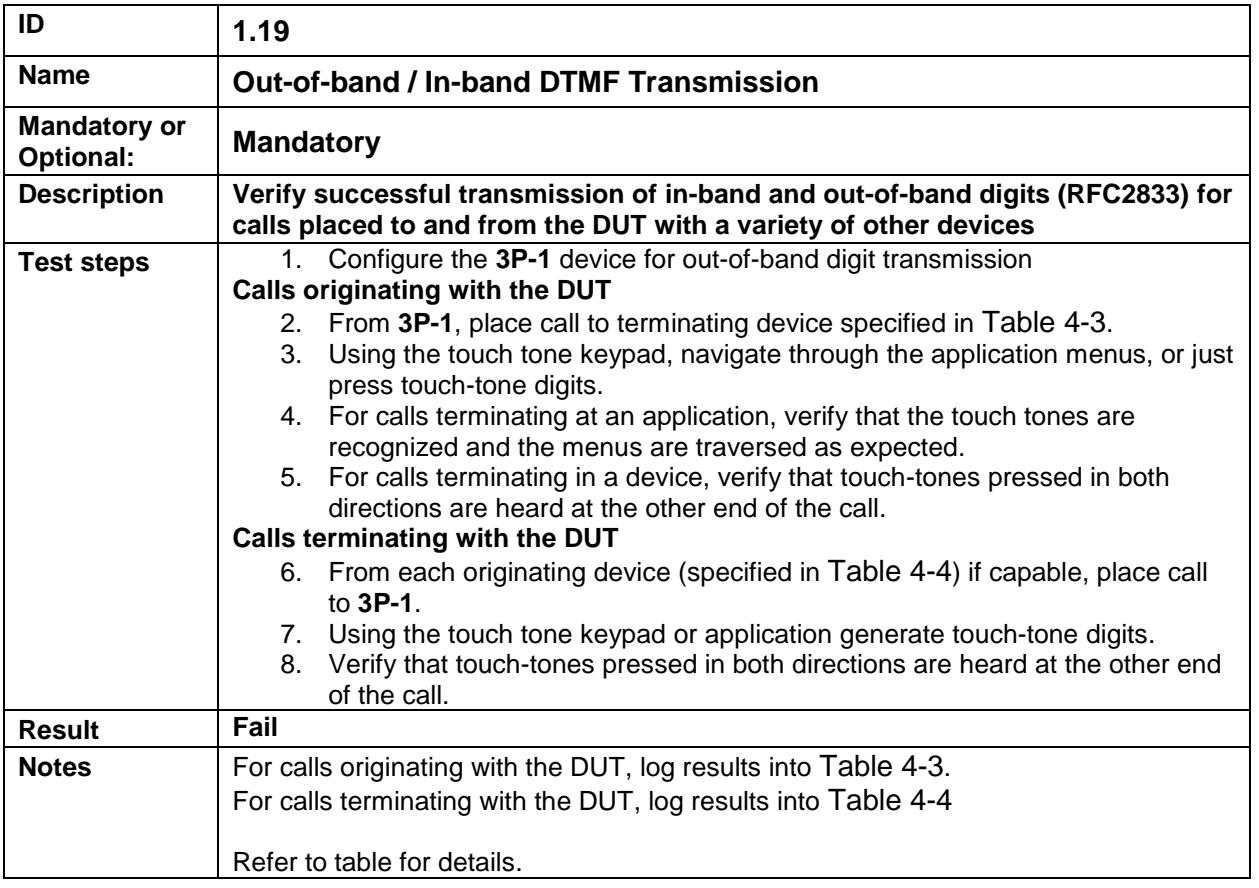

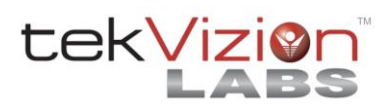

## <span id="page-21-0"></span>**Table 4-3: Results from Test Step [1.19](#page-20-0)**

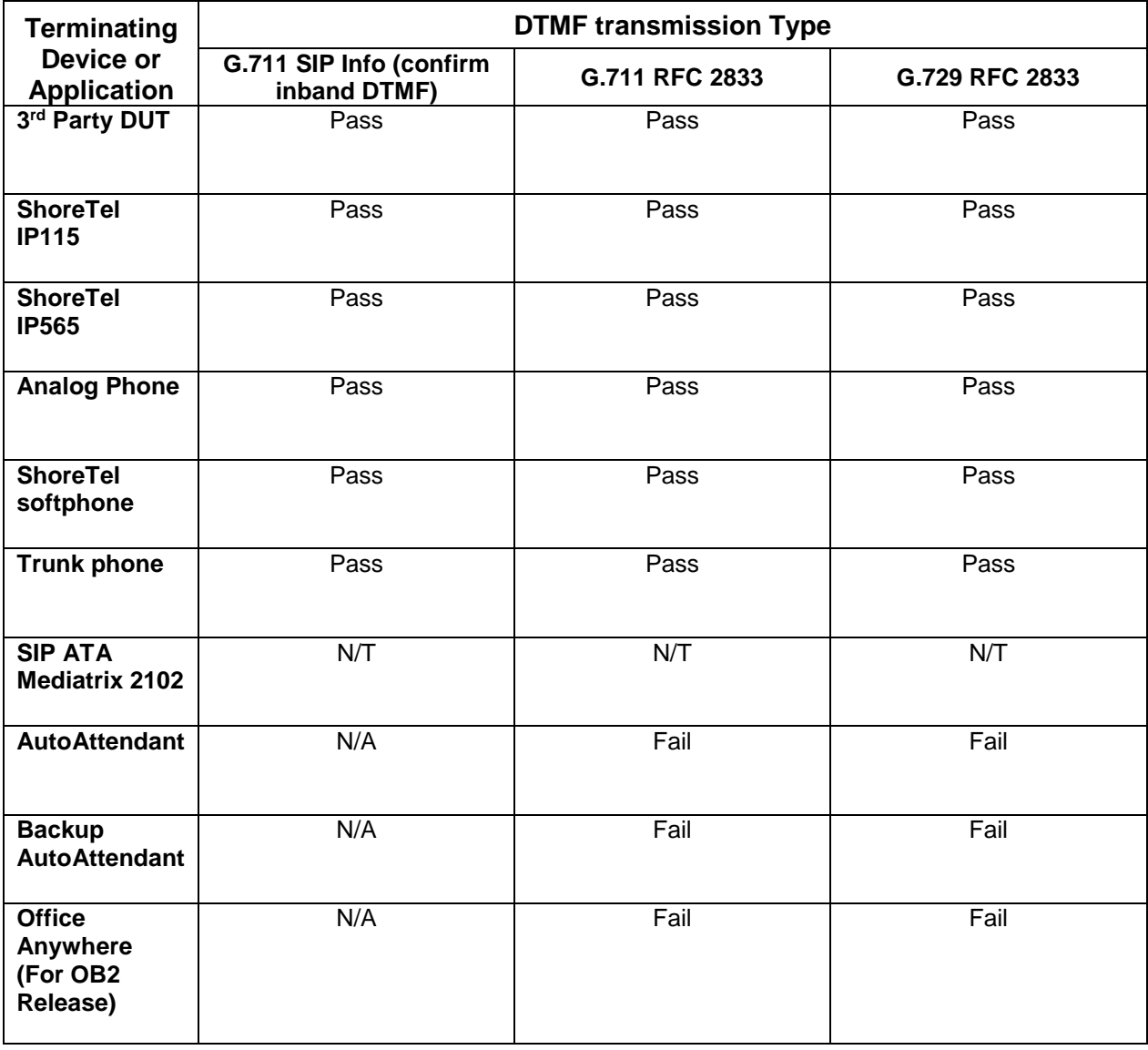

# **(Originating Device always = 3rd Party DUT)**

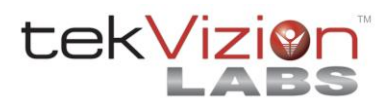

#### <span id="page-22-0"></span>**Table 4-4: Results from Test Step [1.19](#page-20-0) (Terminating Device always = 3rd Party DUT)**

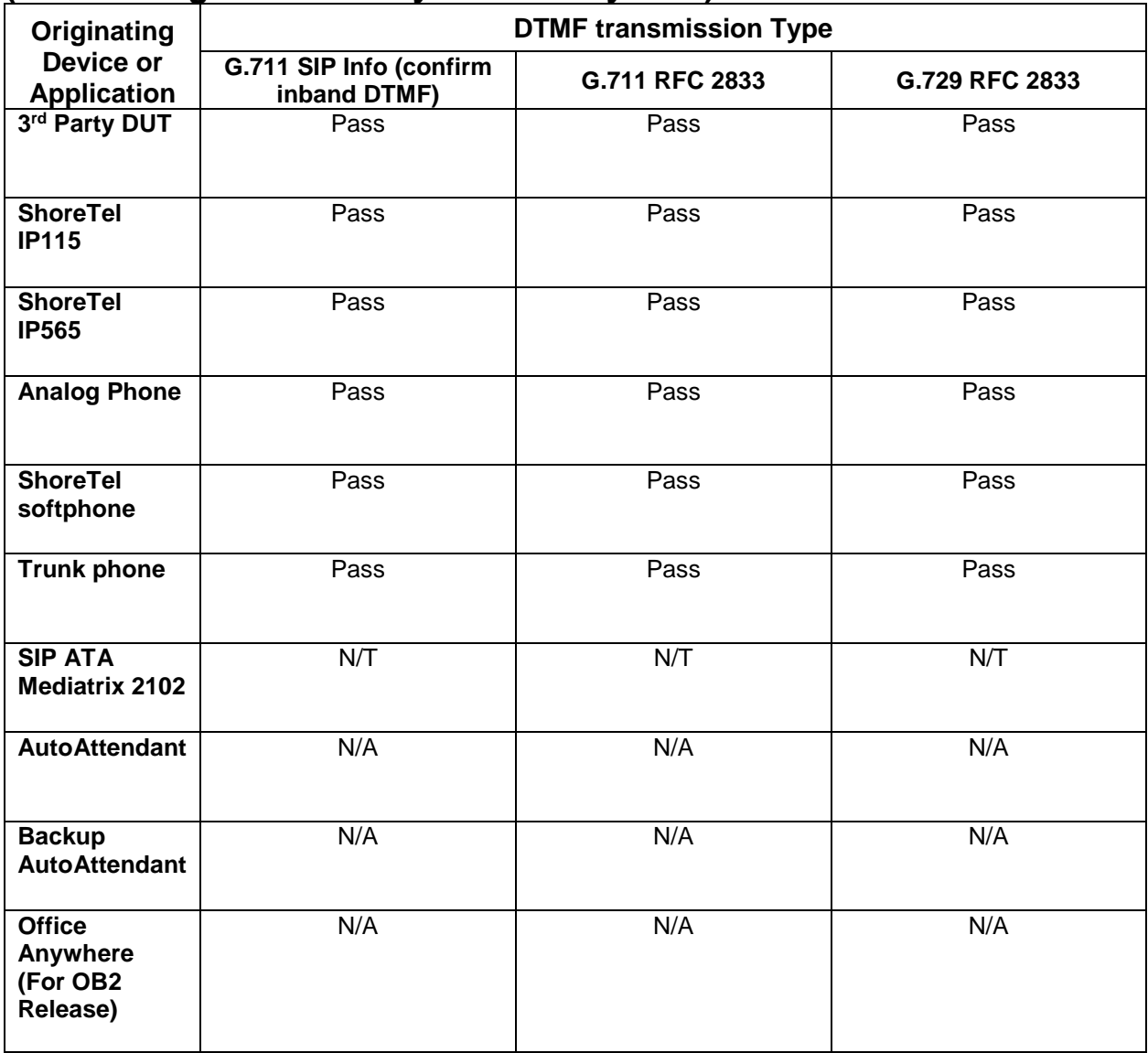

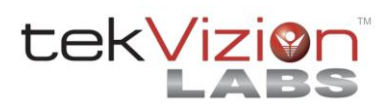

<span id="page-23-3"></span><span id="page-23-2"></span><span id="page-23-1"></span><span id="page-23-0"></span>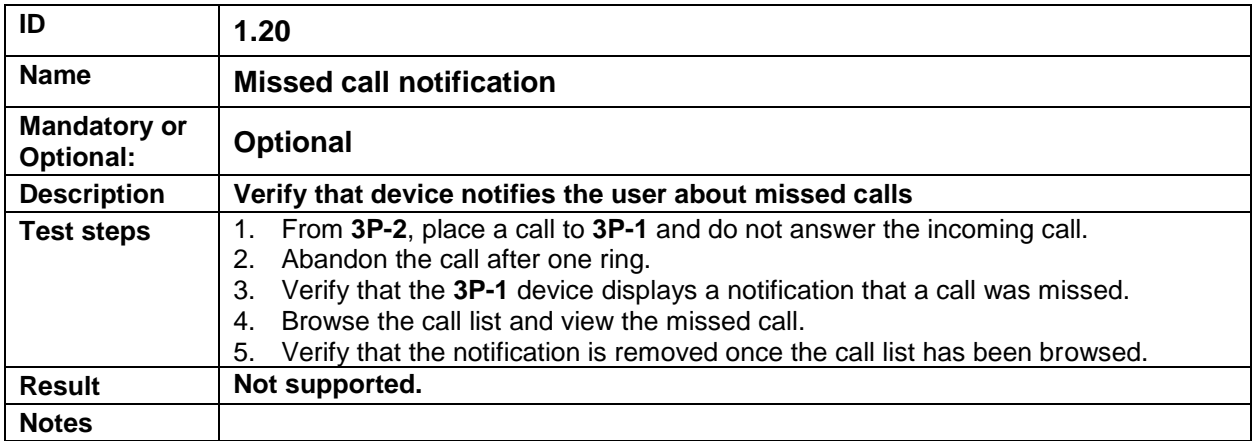

<span id="page-23-7"></span><span id="page-23-6"></span><span id="page-23-5"></span><span id="page-23-4"></span>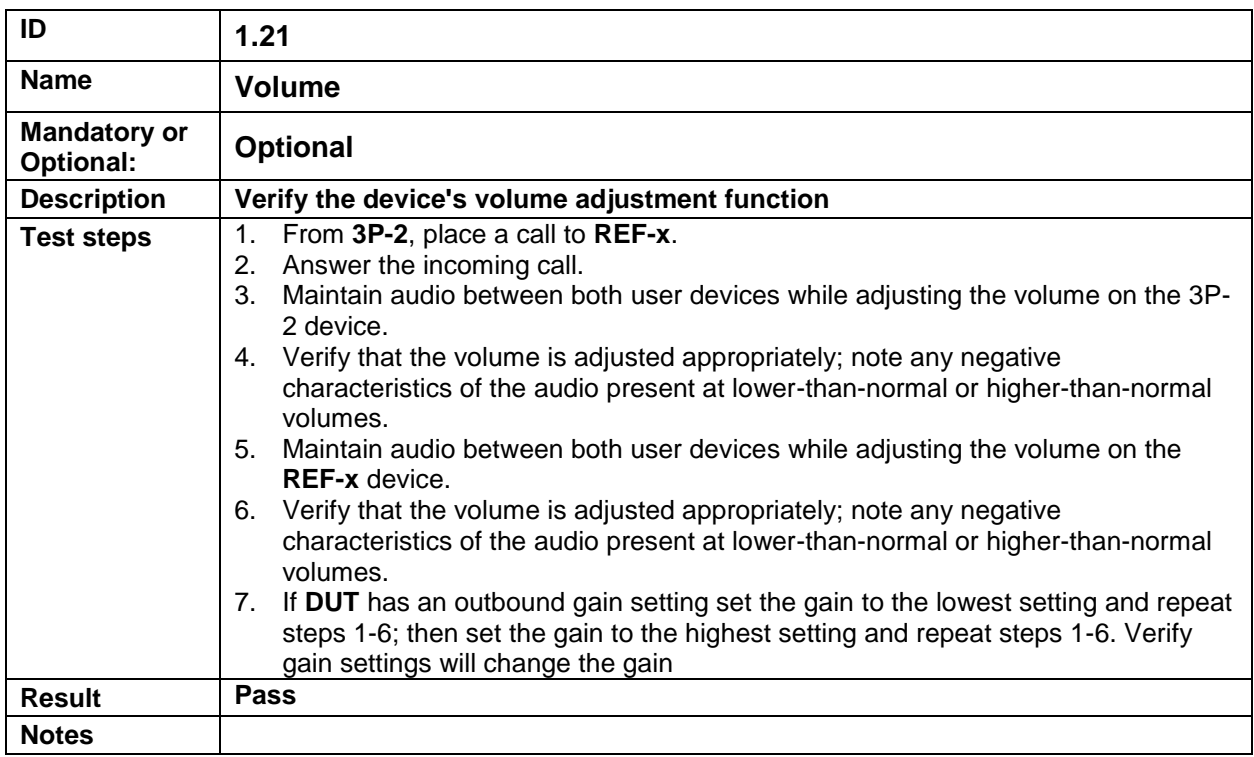

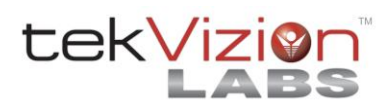

#### **5. Performance Tests**

Perform all test cases in this section, logging Results and Notes as appropriate.

#### *5.1. Performance Test Setup Diagram*

The basic performance VoIP Endpoint ITP test setup is shown in Figure 1 below. Depending on specific test cases, this diagram may be changed to show additional components or VoIP Endpoint types.

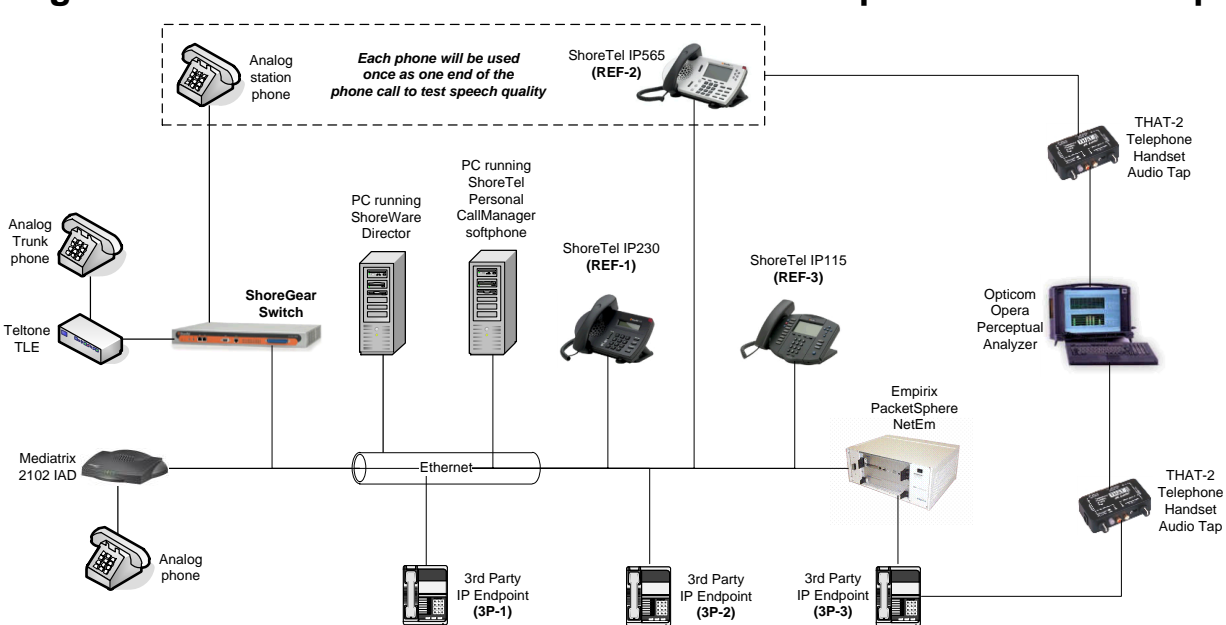

#### **Figure 2: Basic Performance ShoreTel VoIP Endpoint ITP Test Setup**

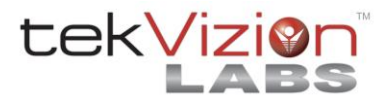

#### *5.2. Performance Test Cases*

<span id="page-25-3"></span><span id="page-25-2"></span><span id="page-25-1"></span><span id="page-25-0"></span>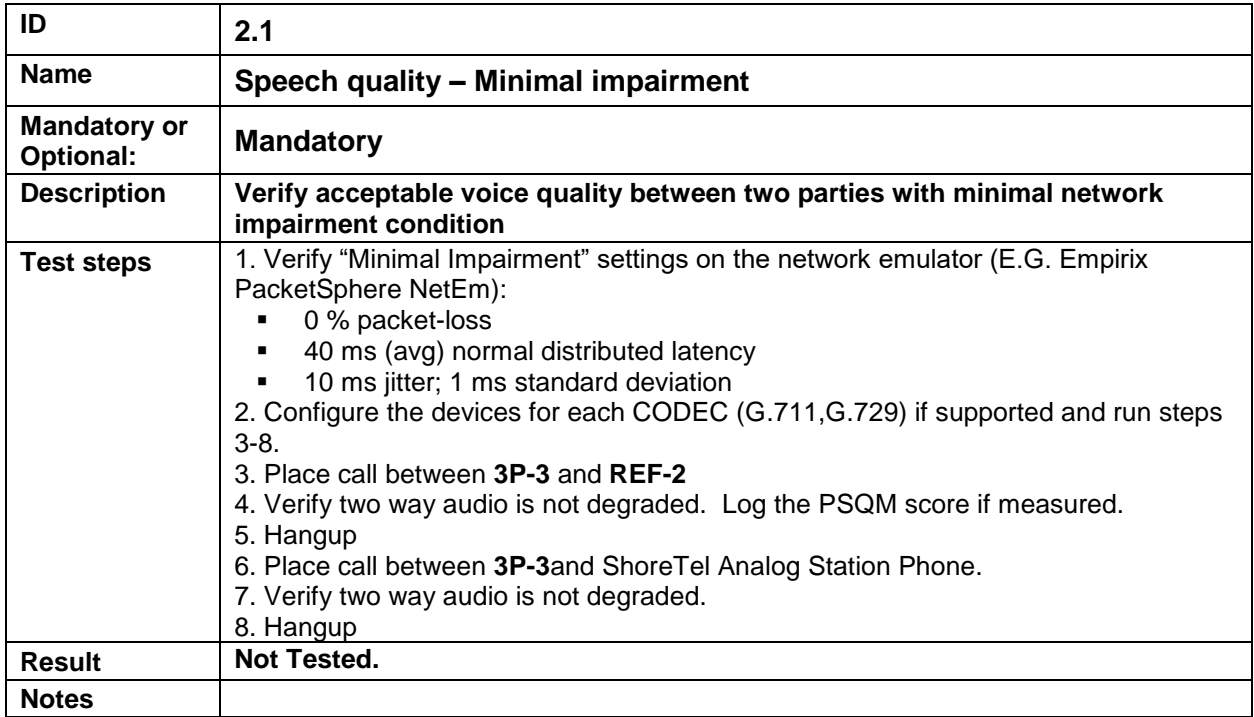

<span id="page-25-7"></span><span id="page-25-6"></span><span id="page-25-5"></span><span id="page-25-4"></span>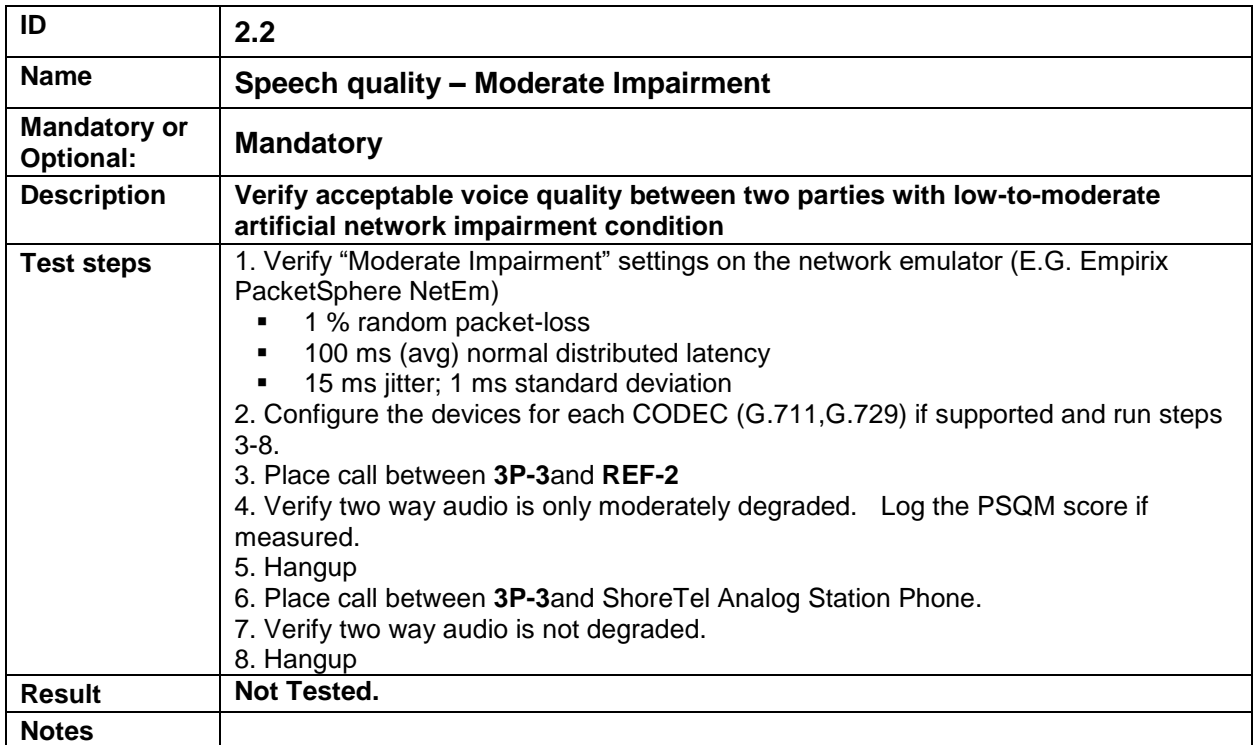

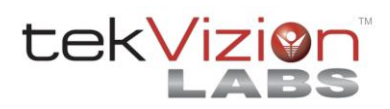

<span id="page-26-3"></span><span id="page-26-2"></span><span id="page-26-1"></span><span id="page-26-0"></span>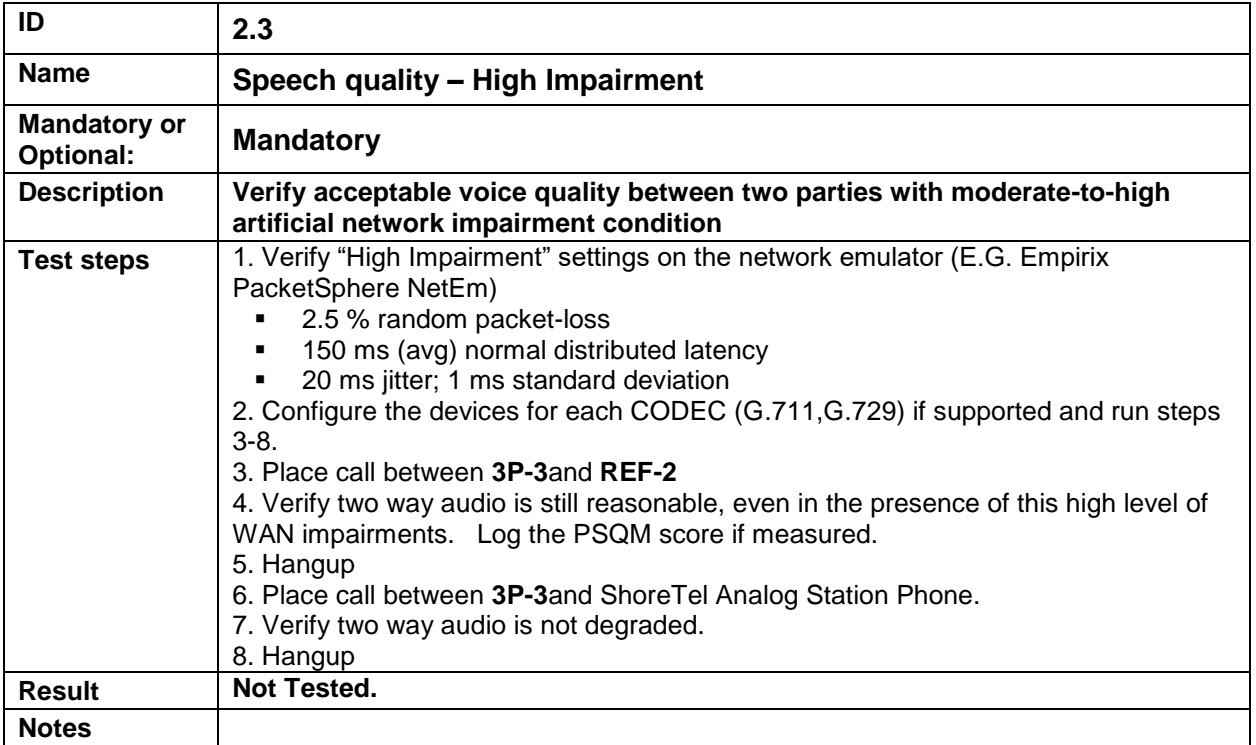

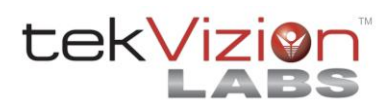

## **6. Extended Features Test Cases**

Perform all test cases in this section, logging Results and Notes as appropriate.

<span id="page-27-2"></span><span id="page-27-1"></span><span id="page-27-0"></span>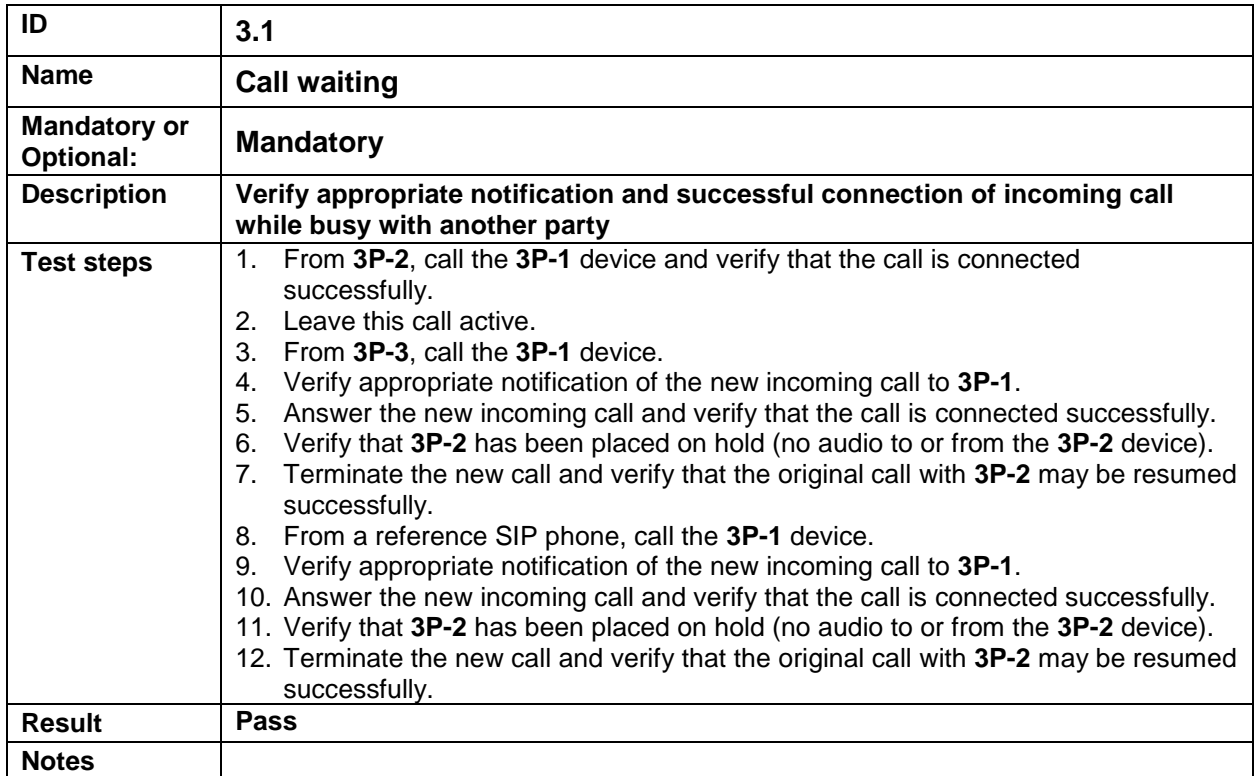

<span id="page-27-6"></span><span id="page-27-5"></span><span id="page-27-4"></span><span id="page-27-3"></span>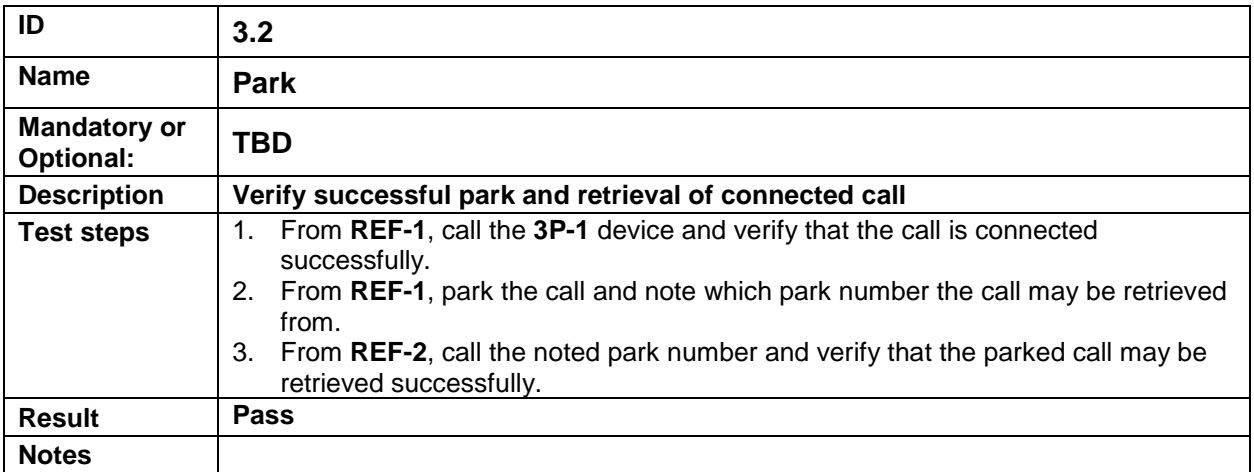

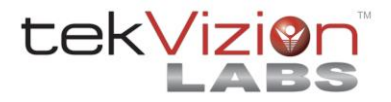

<span id="page-28-3"></span><span id="page-28-2"></span><span id="page-28-1"></span><span id="page-28-0"></span>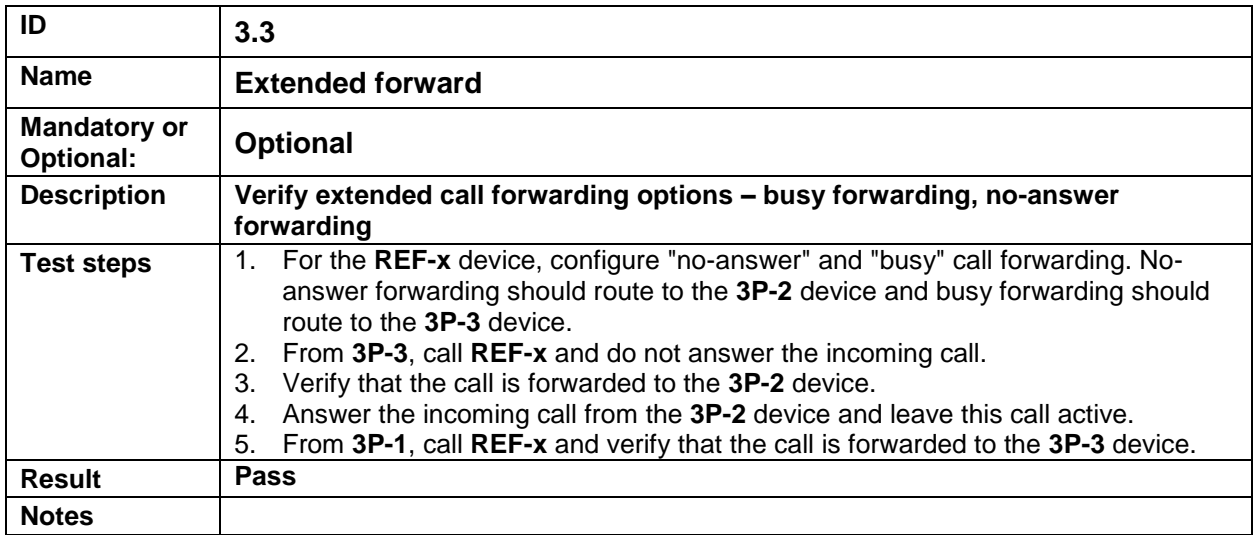

<span id="page-28-7"></span><span id="page-28-6"></span><span id="page-28-5"></span><span id="page-28-4"></span>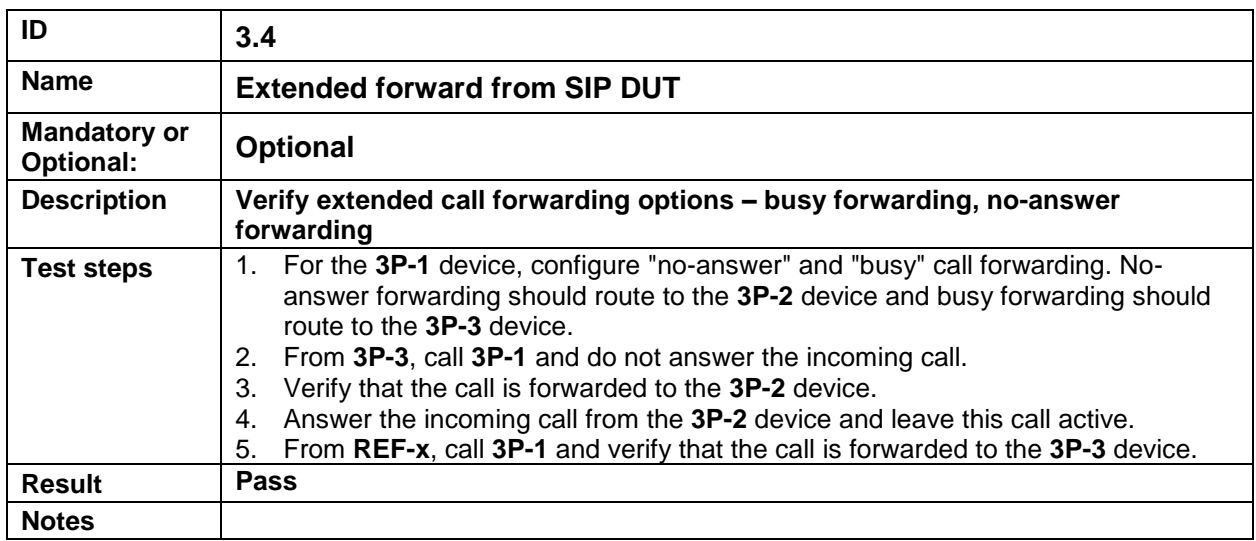

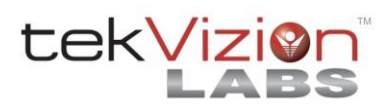

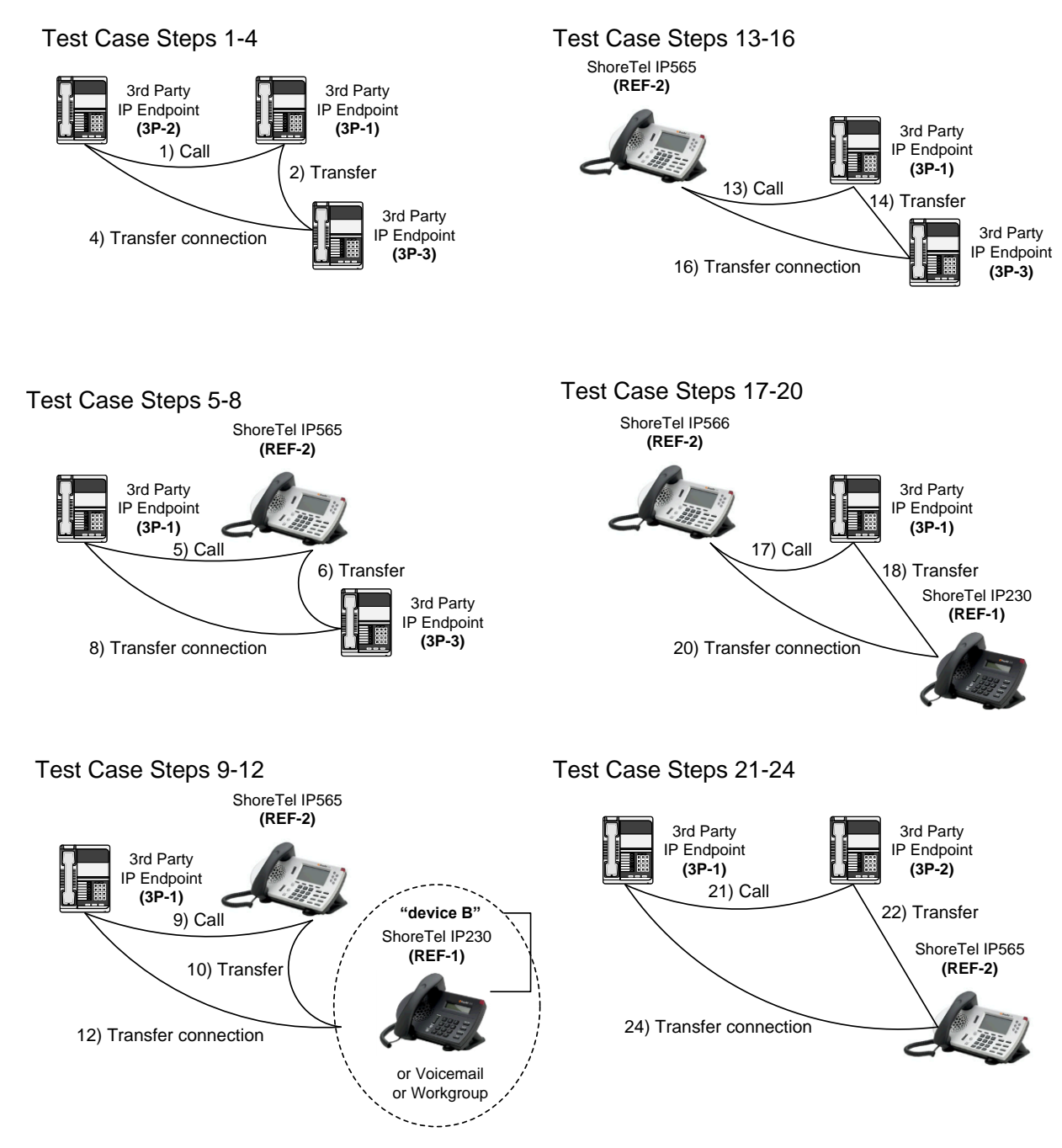

## <span id="page-29-0"></span>**Figure 3: Transfer Scenarios Drawing (for Test Cases [3.5](#page-30-1) and [3.6\)](#page-32-0) Transfer Scenarios Drawing (for Test Cases 3.5 and 3.6)**

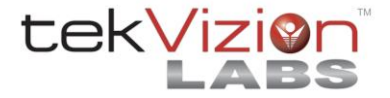

<span id="page-30-3"></span><span id="page-30-2"></span><span id="page-30-1"></span><span id="page-30-0"></span>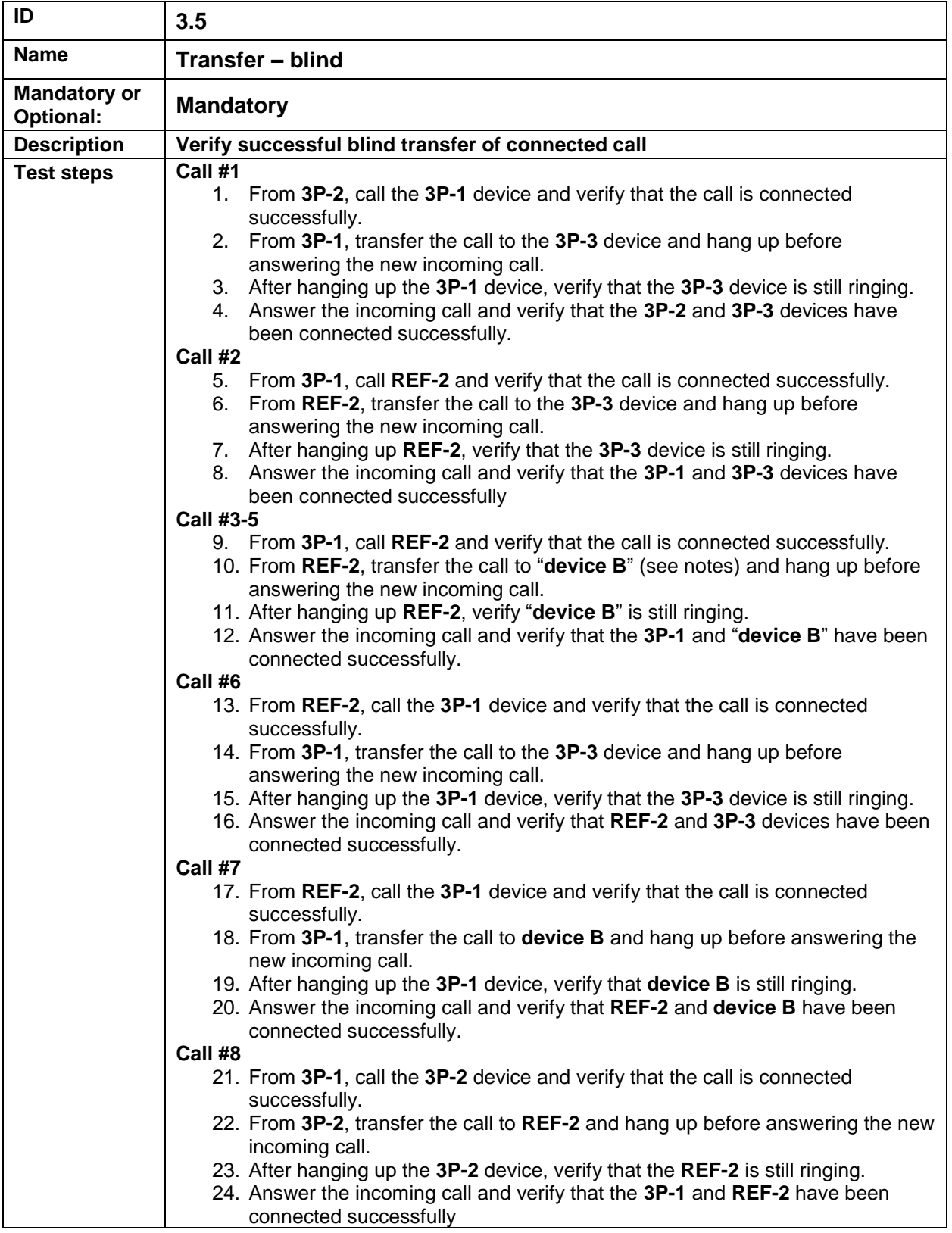

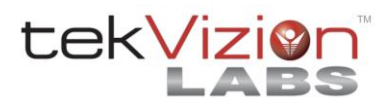

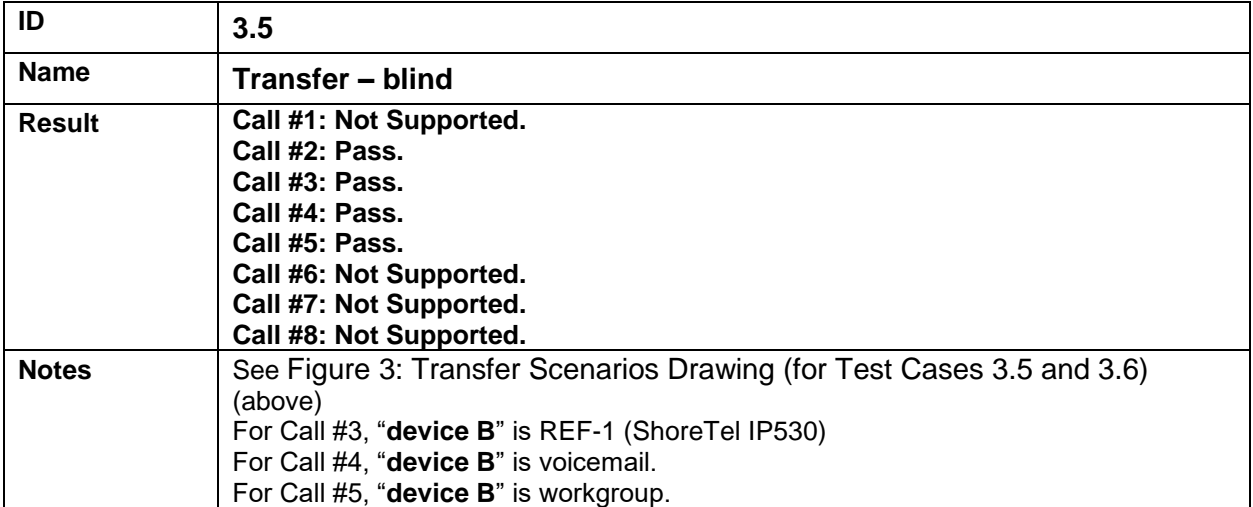

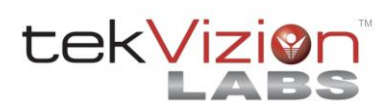

<span id="page-32-3"></span><span id="page-32-2"></span><span id="page-32-1"></span><span id="page-32-0"></span>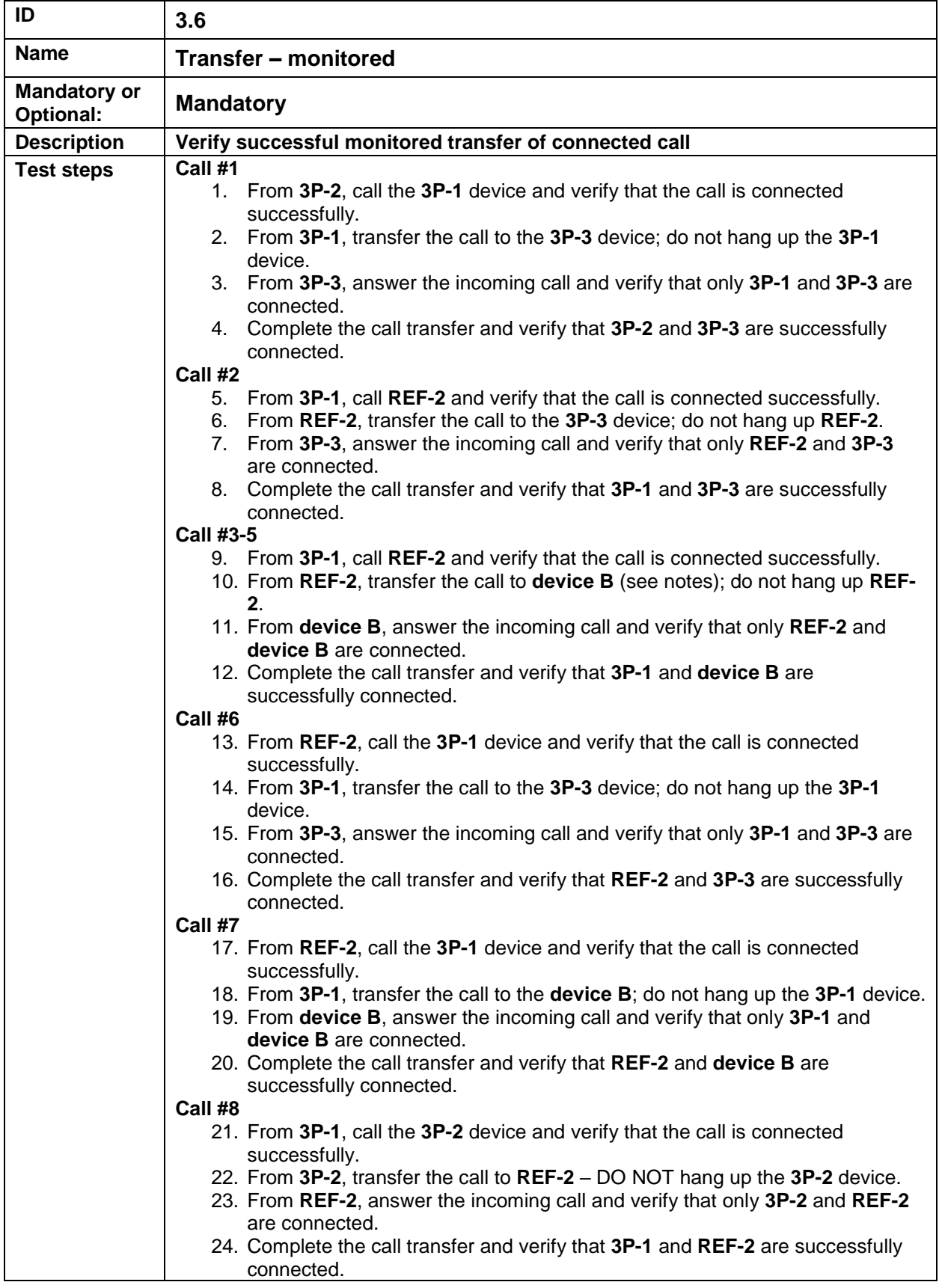

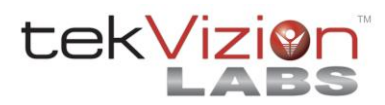

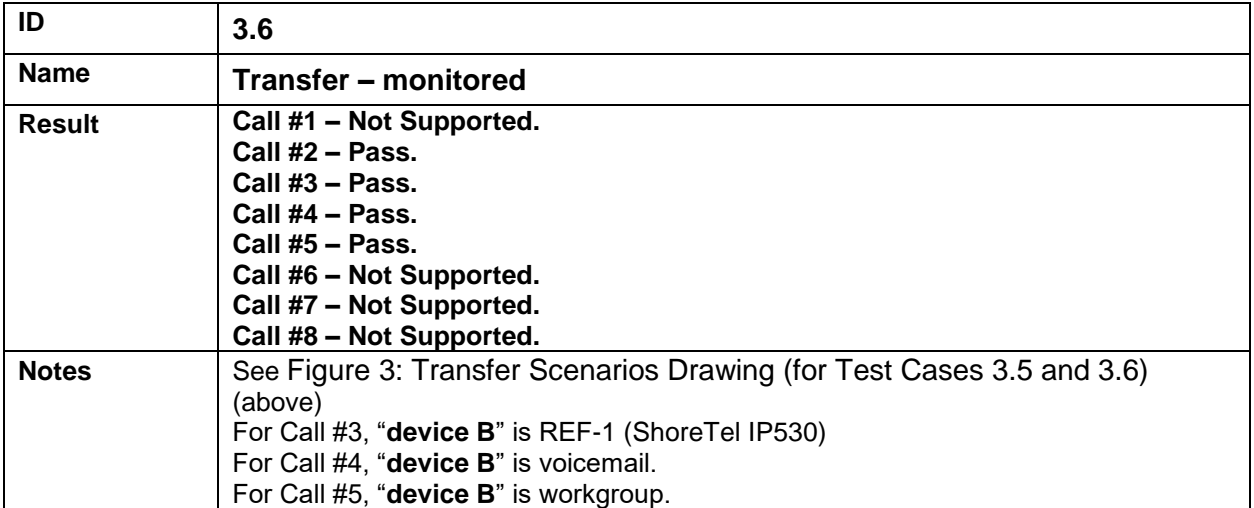

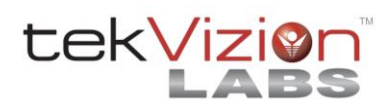

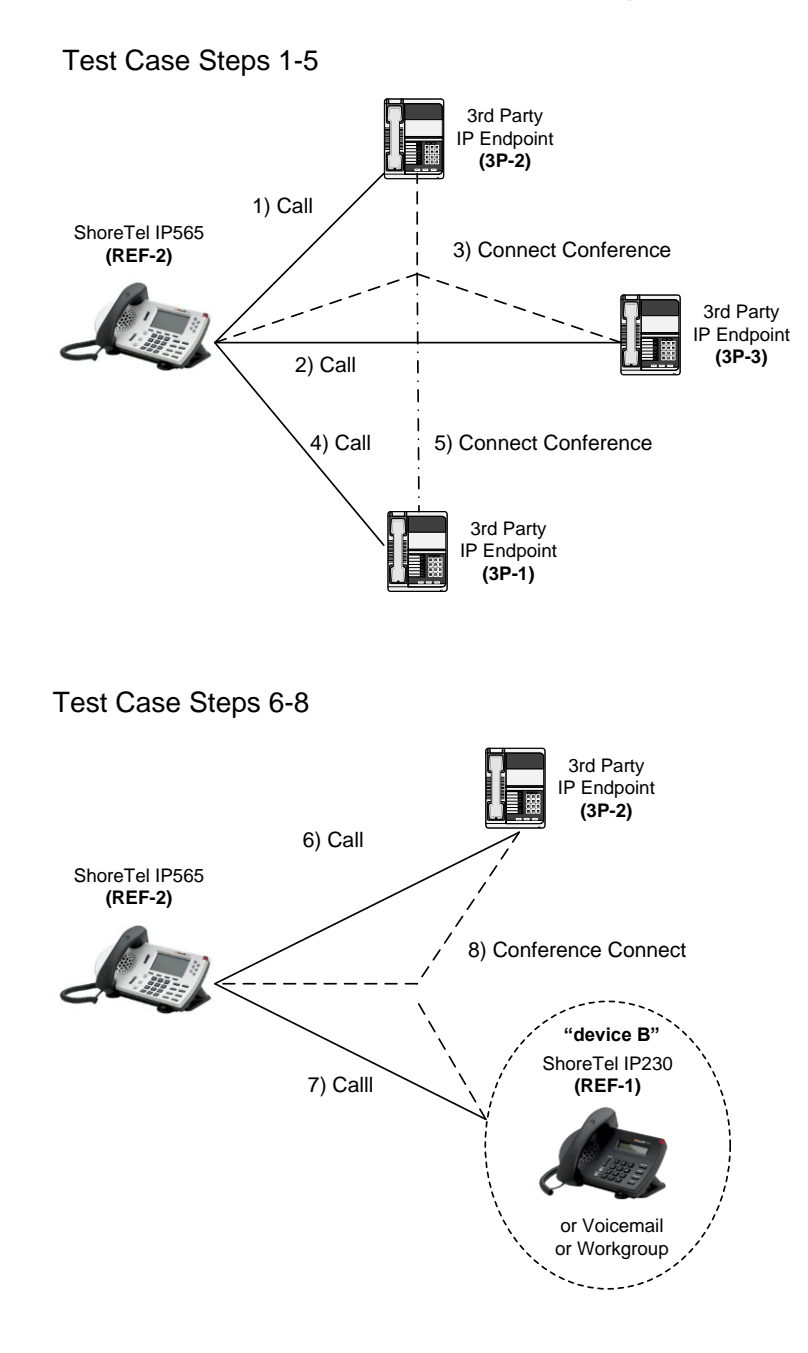

#### <span id="page-34-0"></span>**Figure 4: Conference Scenario Drawing (for Test Case [3.7\)](#page-35-0)**

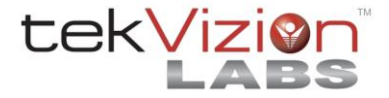

<span id="page-35-3"></span><span id="page-35-2"></span><span id="page-35-1"></span><span id="page-35-0"></span>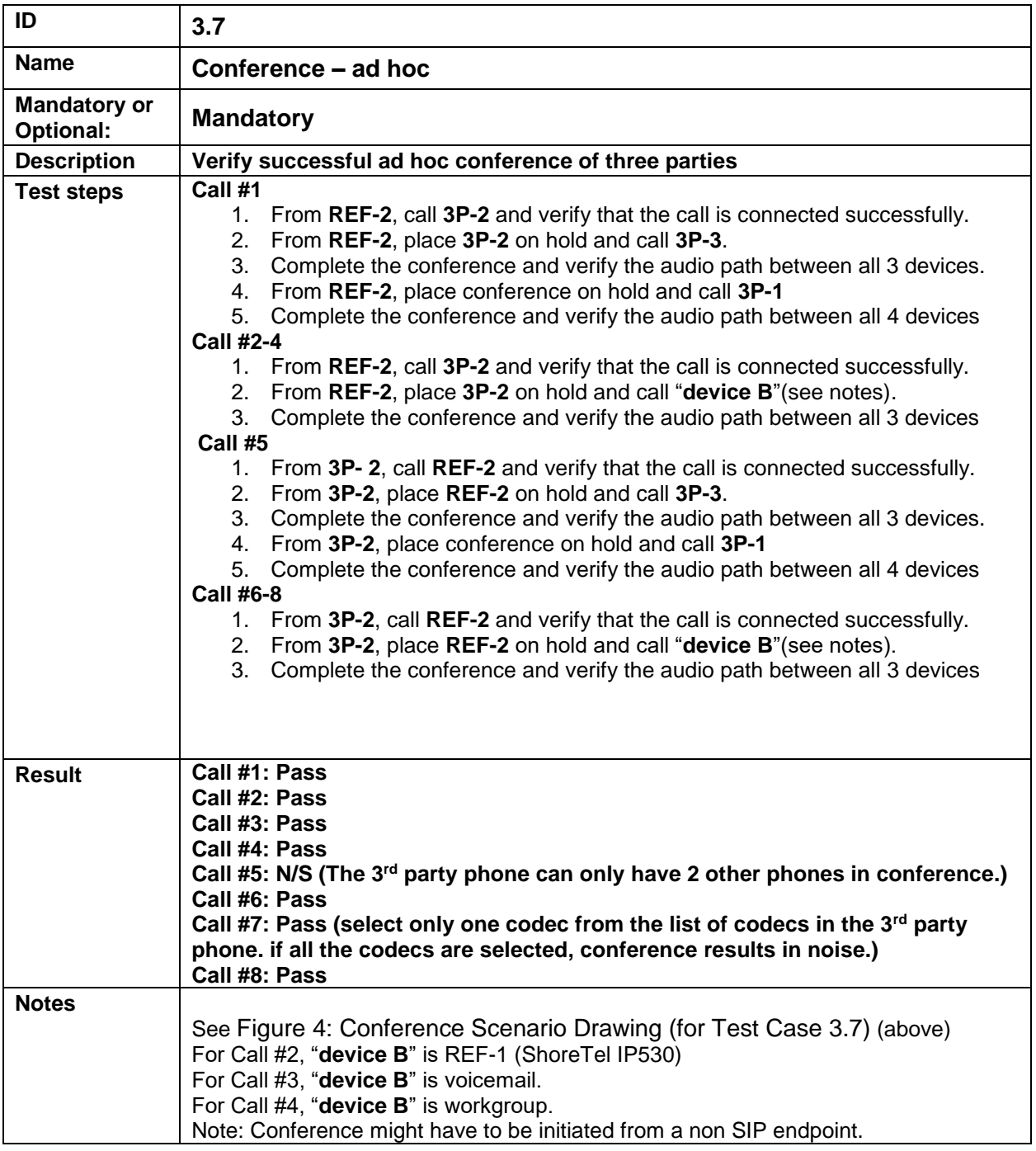

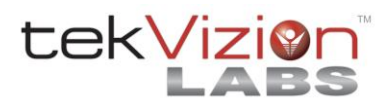

<span id="page-36-3"></span><span id="page-36-2"></span><span id="page-36-1"></span><span id="page-36-0"></span>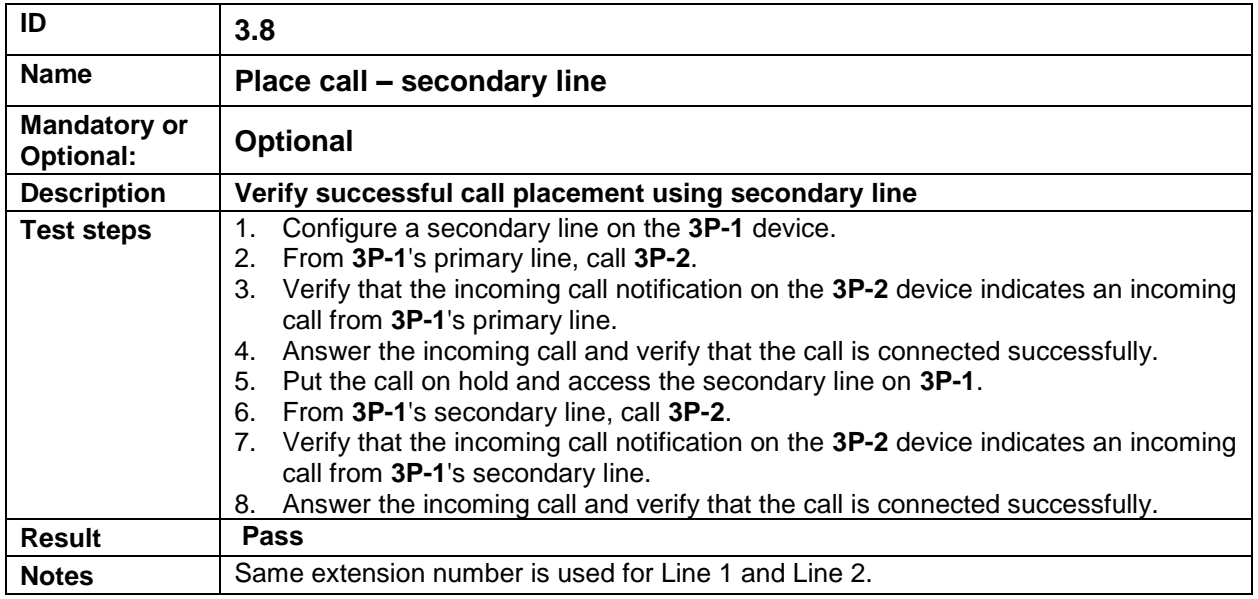

<span id="page-36-7"></span><span id="page-36-6"></span><span id="page-36-5"></span><span id="page-36-4"></span>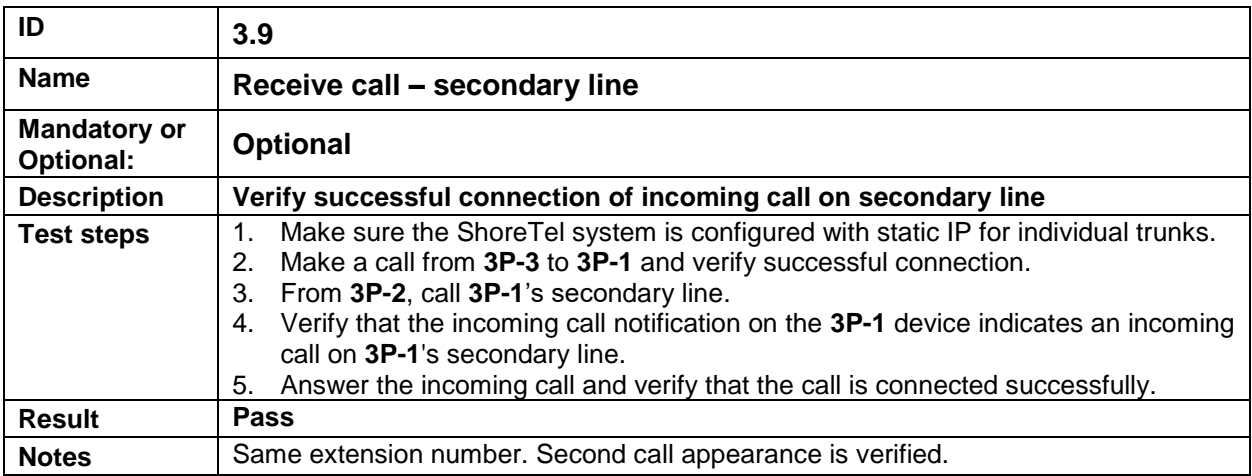

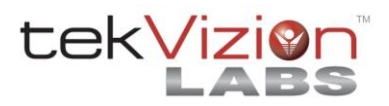

<span id="page-37-3"></span><span id="page-37-2"></span><span id="page-37-1"></span><span id="page-37-0"></span>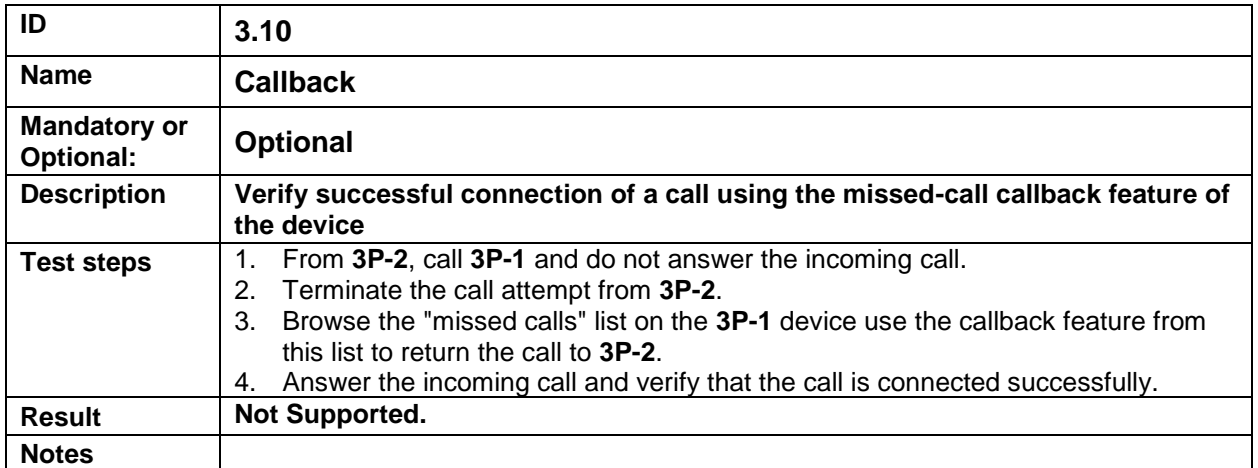

<span id="page-37-7"></span><span id="page-37-6"></span><span id="page-37-5"></span><span id="page-37-4"></span>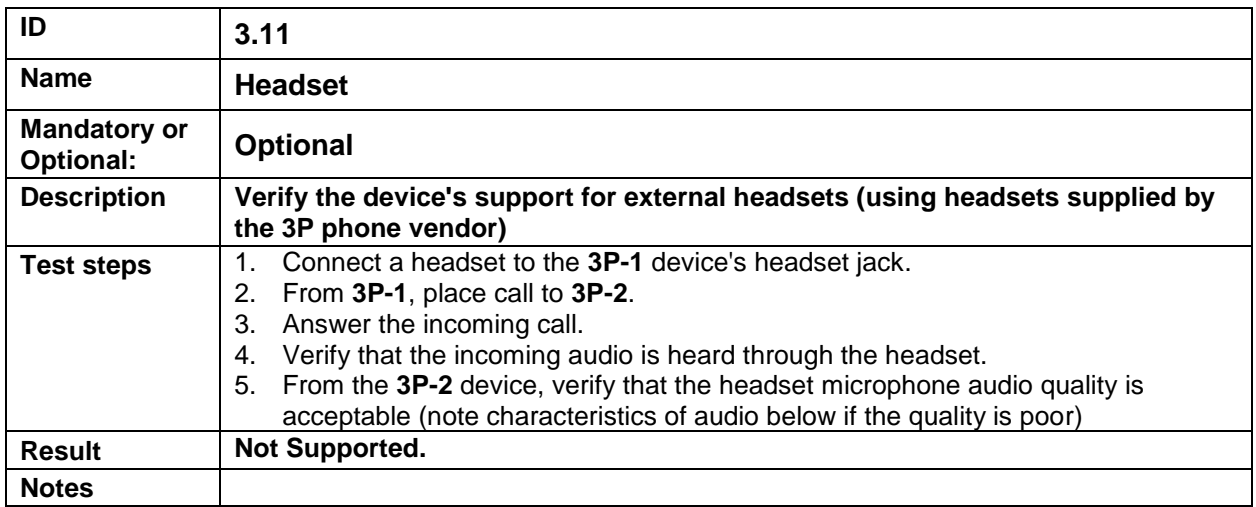

<span id="page-37-11"></span><span id="page-37-10"></span><span id="page-37-9"></span><span id="page-37-8"></span>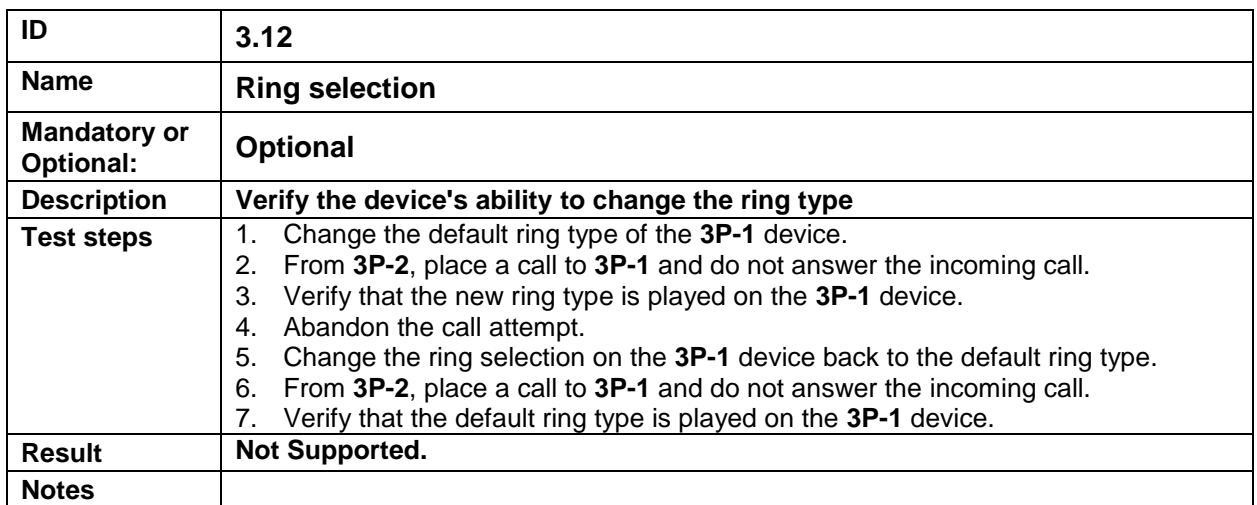

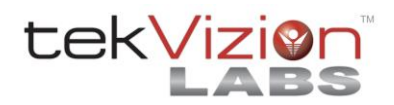

<span id="page-38-3"></span><span id="page-38-2"></span><span id="page-38-1"></span><span id="page-38-0"></span>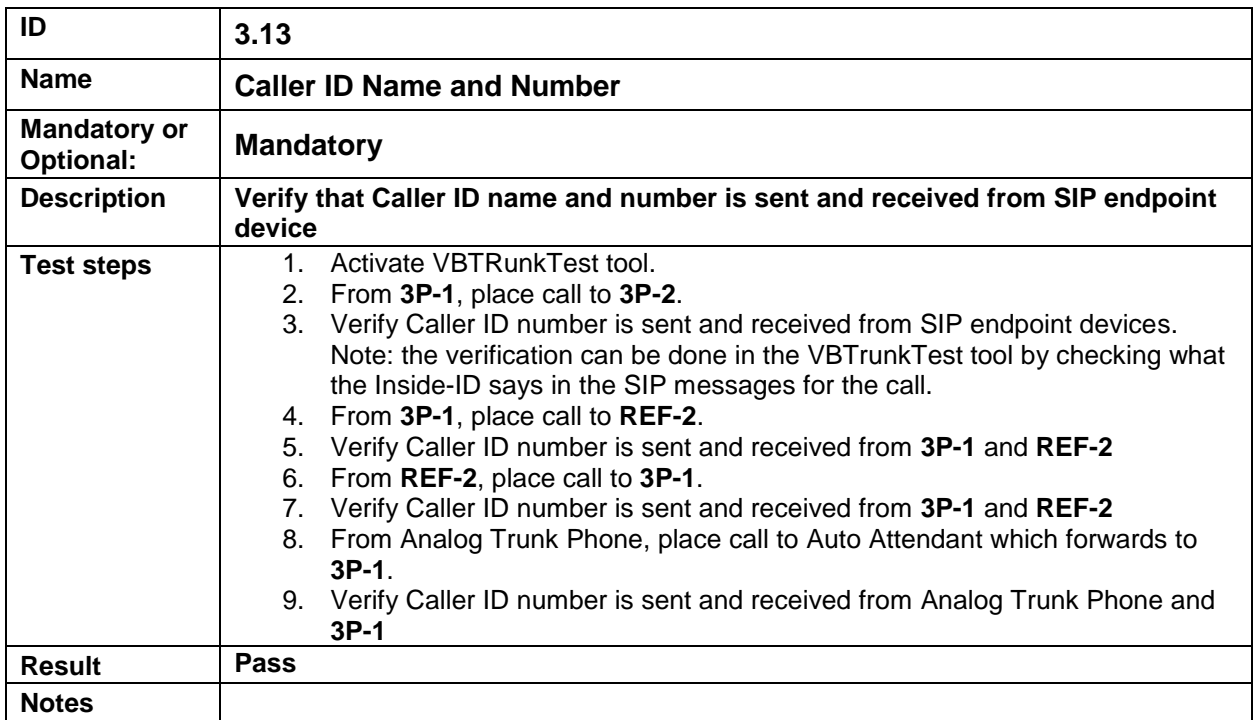

<span id="page-38-7"></span><span id="page-38-6"></span><span id="page-38-5"></span><span id="page-38-4"></span>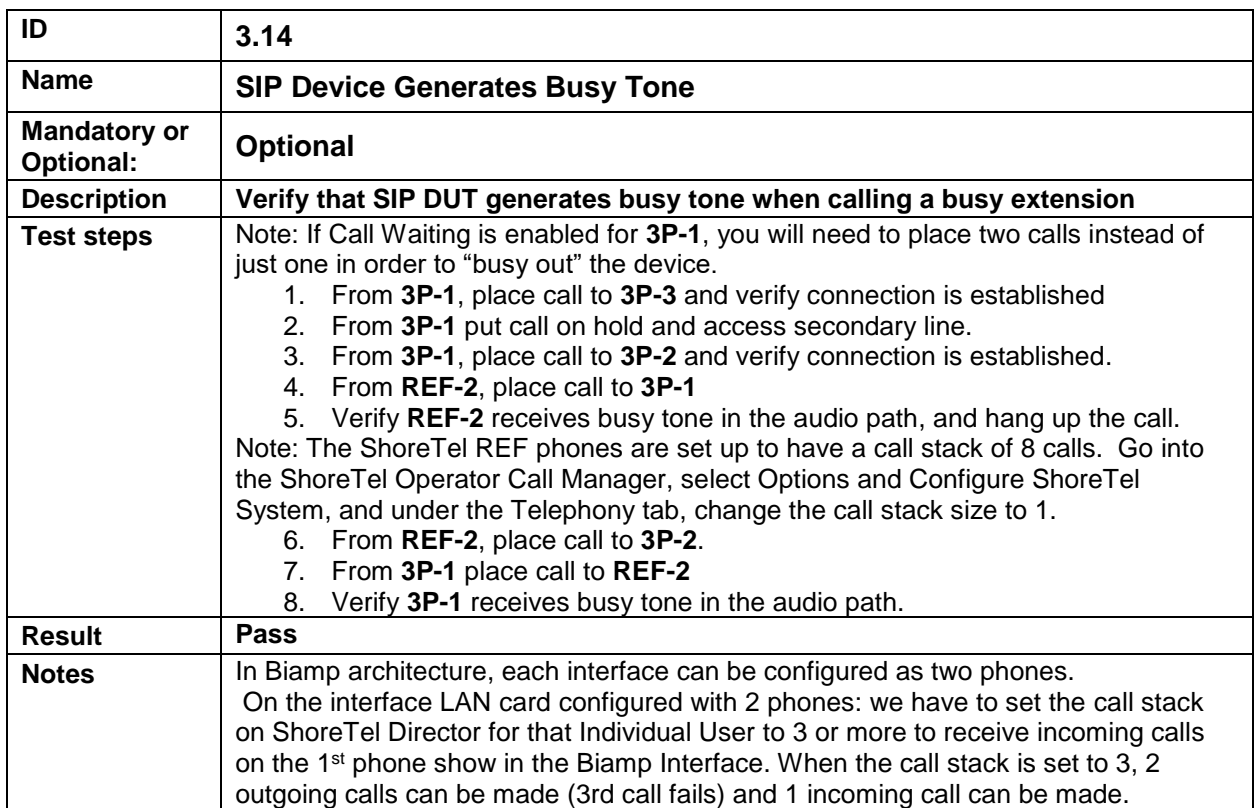

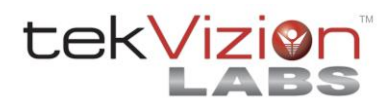

<span id="page-39-3"></span><span id="page-39-2"></span><span id="page-39-1"></span><span id="page-39-0"></span>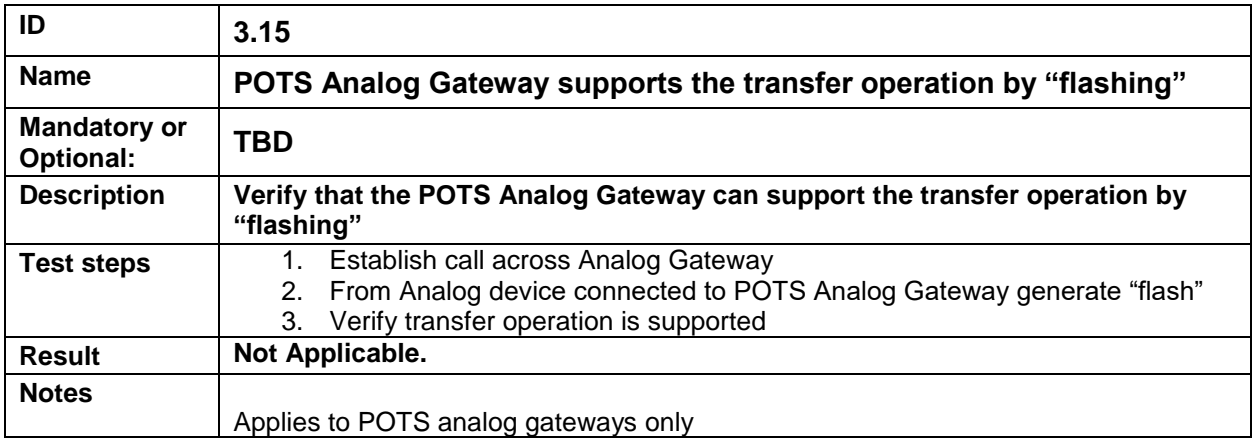

<span id="page-39-7"></span><span id="page-39-6"></span><span id="page-39-5"></span><span id="page-39-4"></span>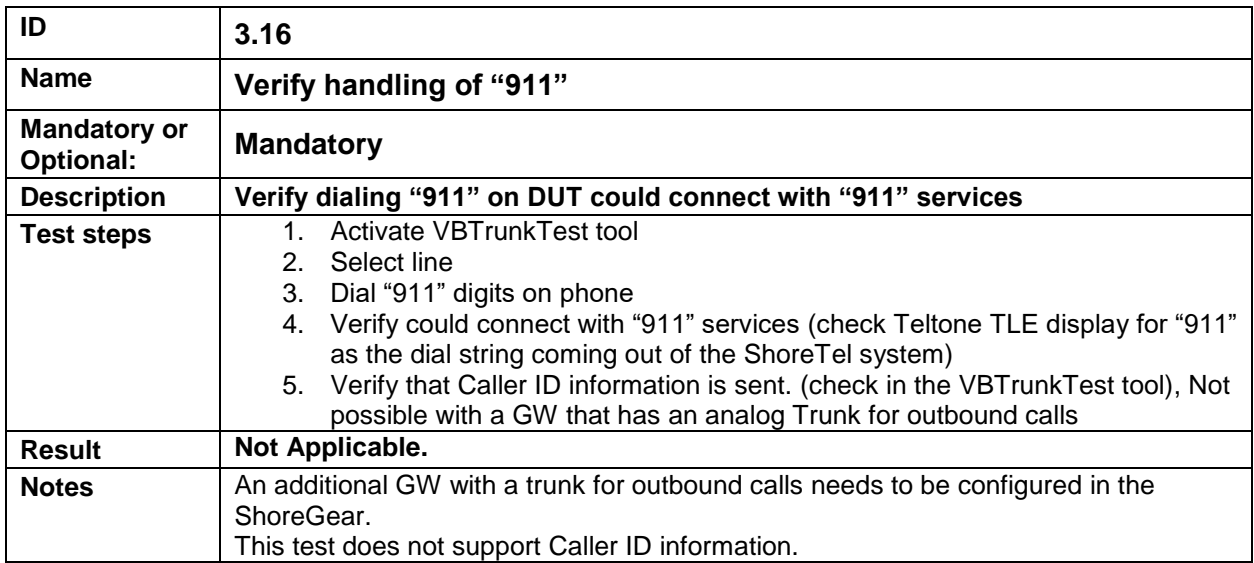

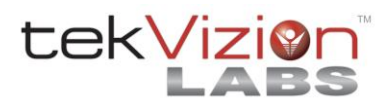

<span id="page-40-3"></span><span id="page-40-2"></span><span id="page-40-1"></span><span id="page-40-0"></span>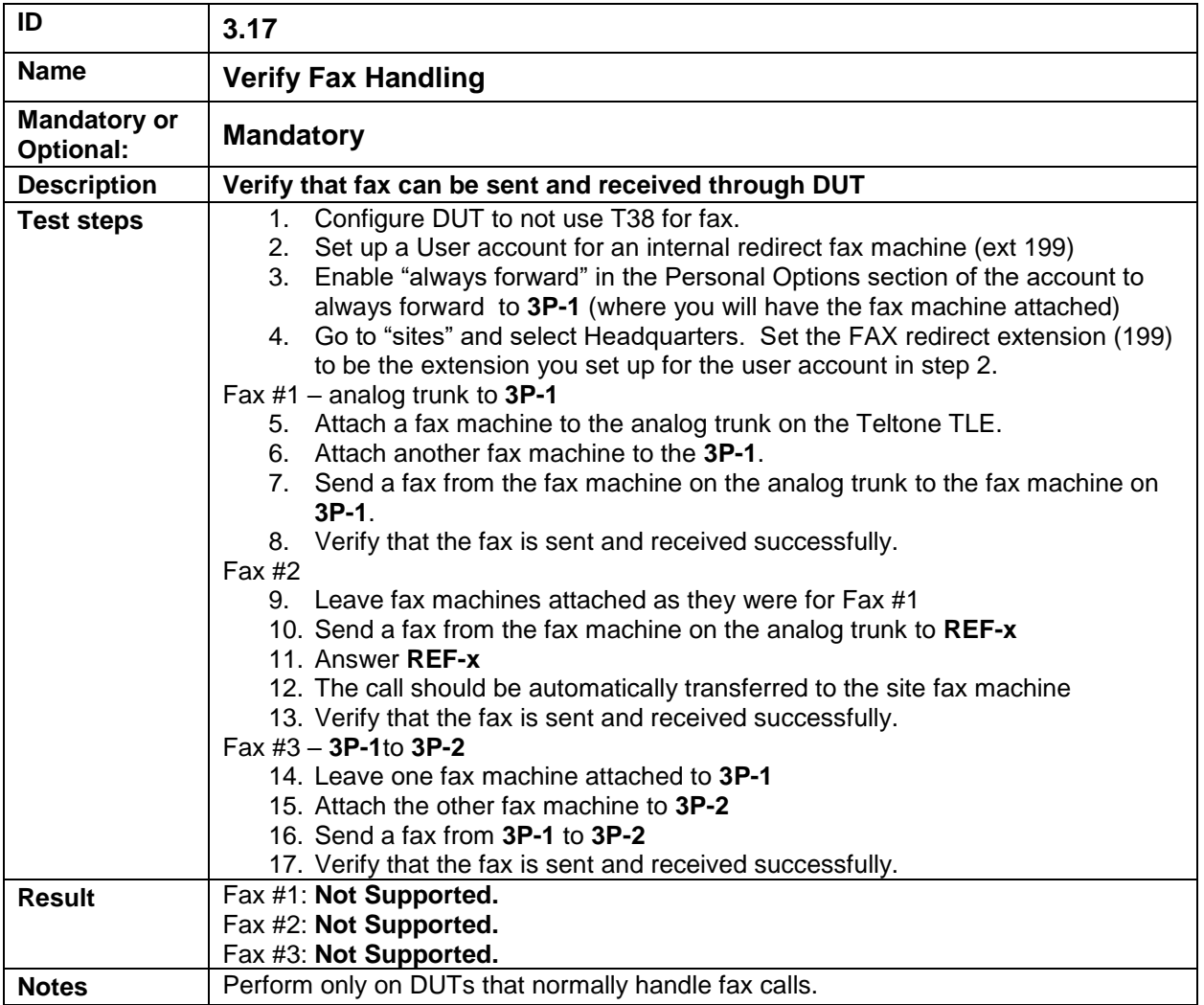

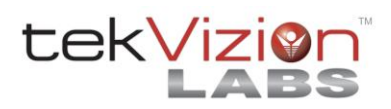

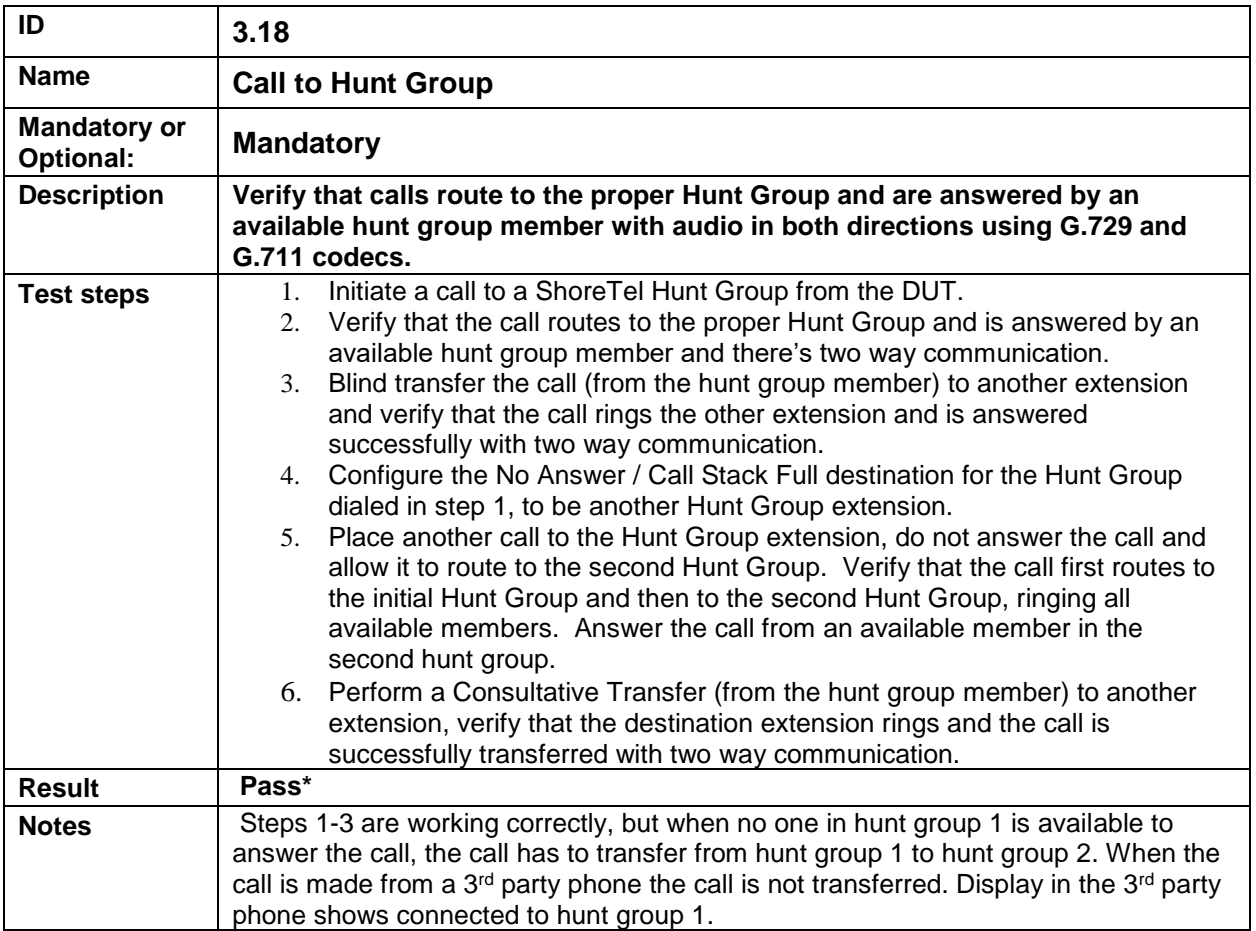

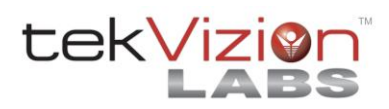

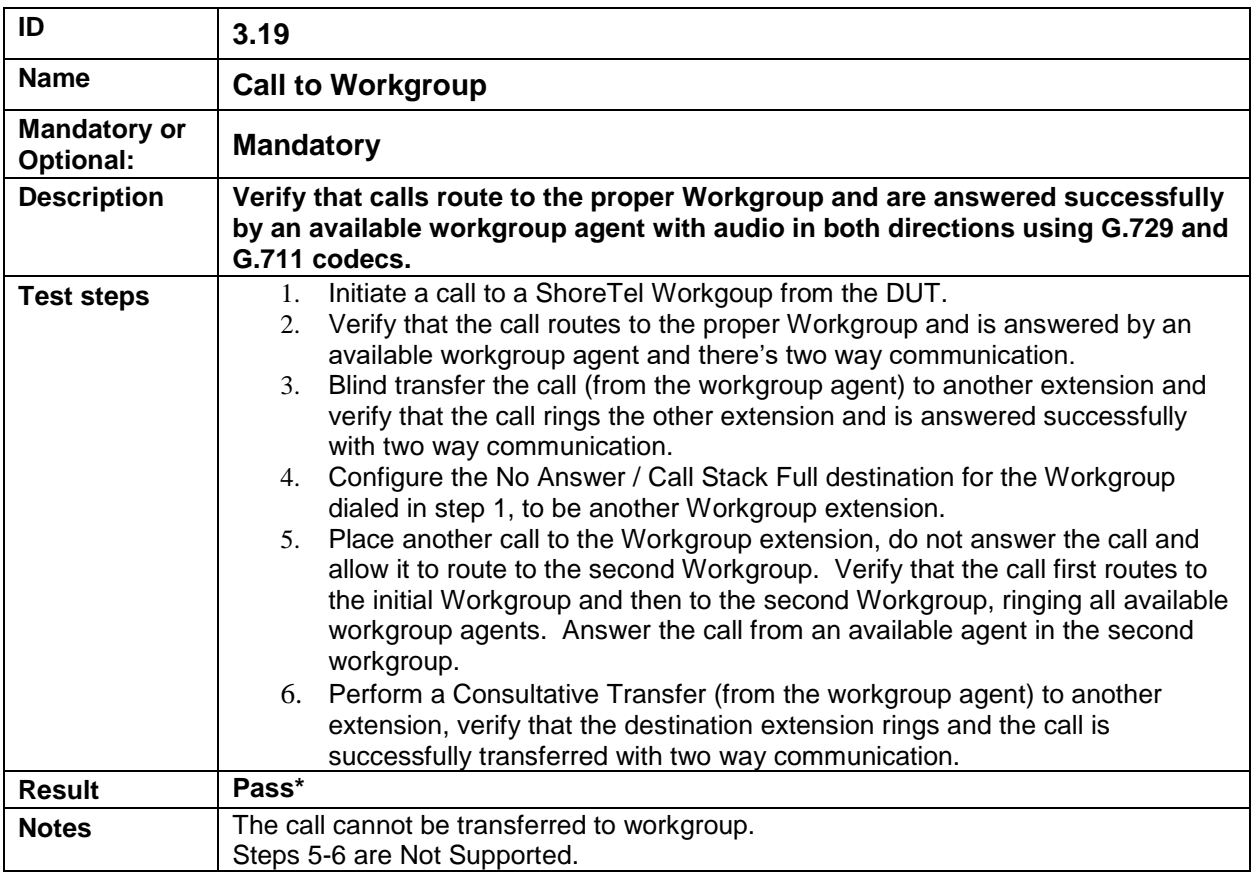

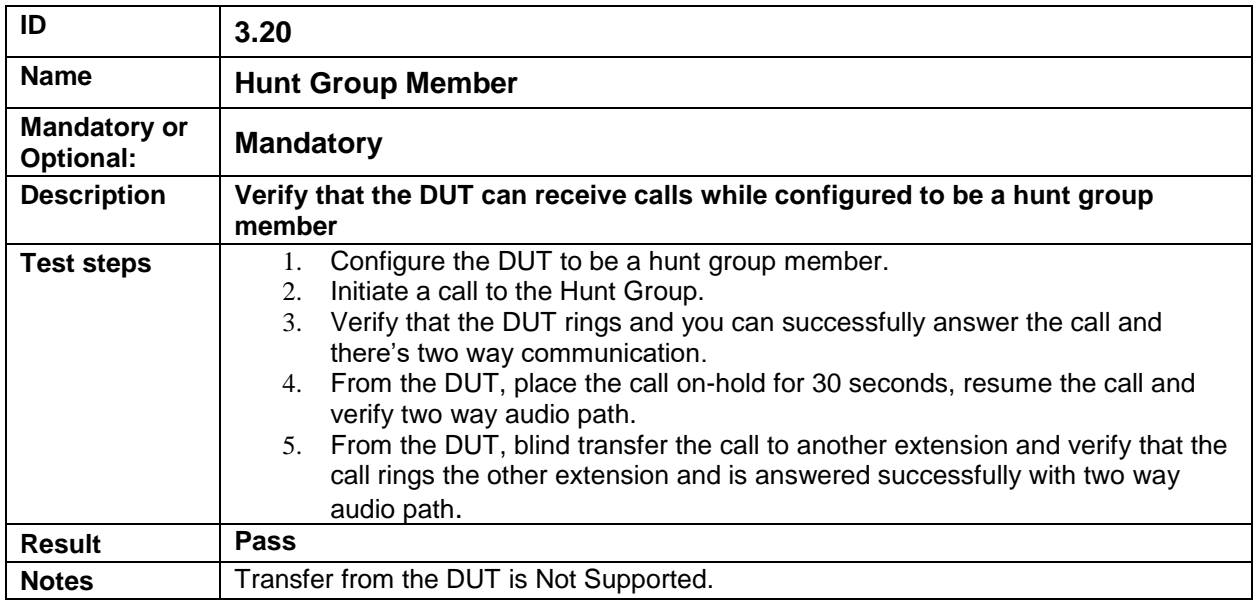

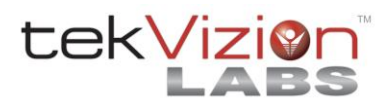

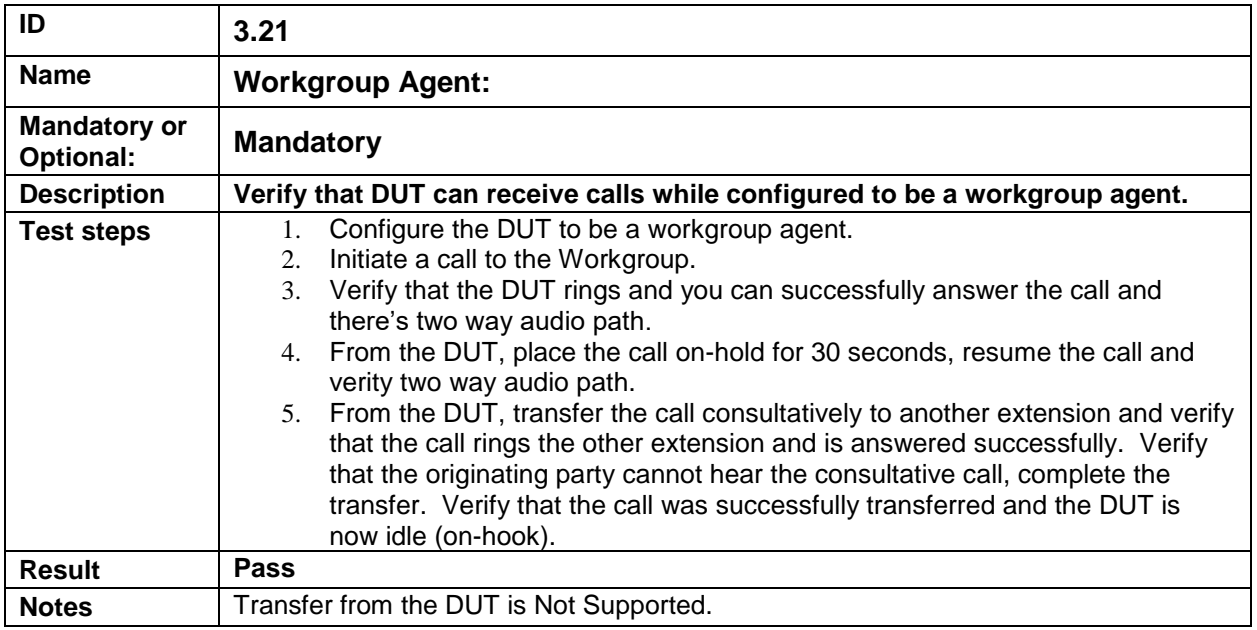

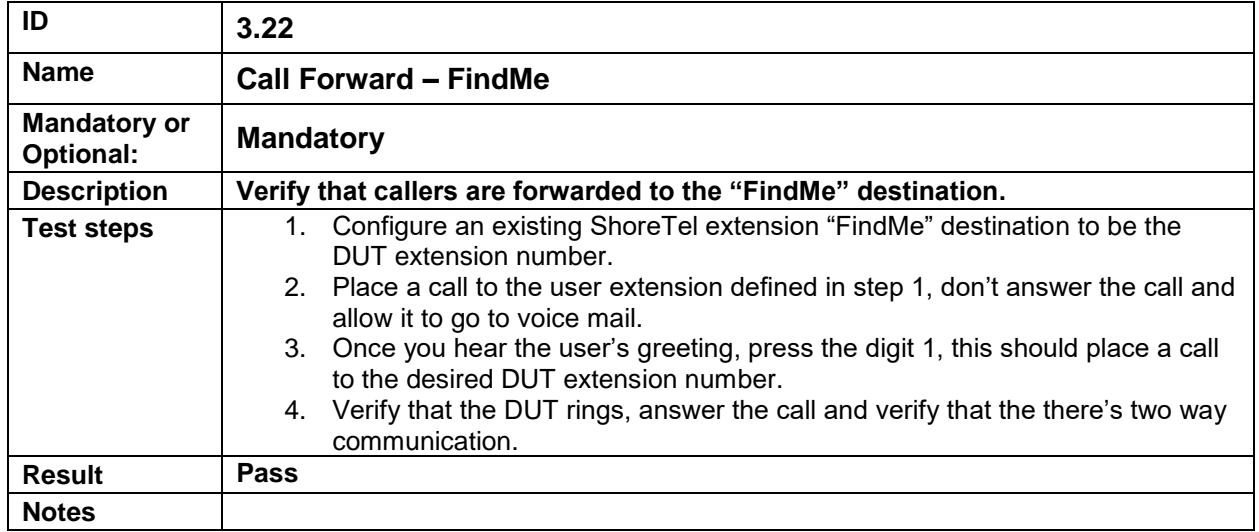

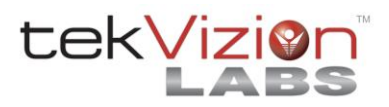

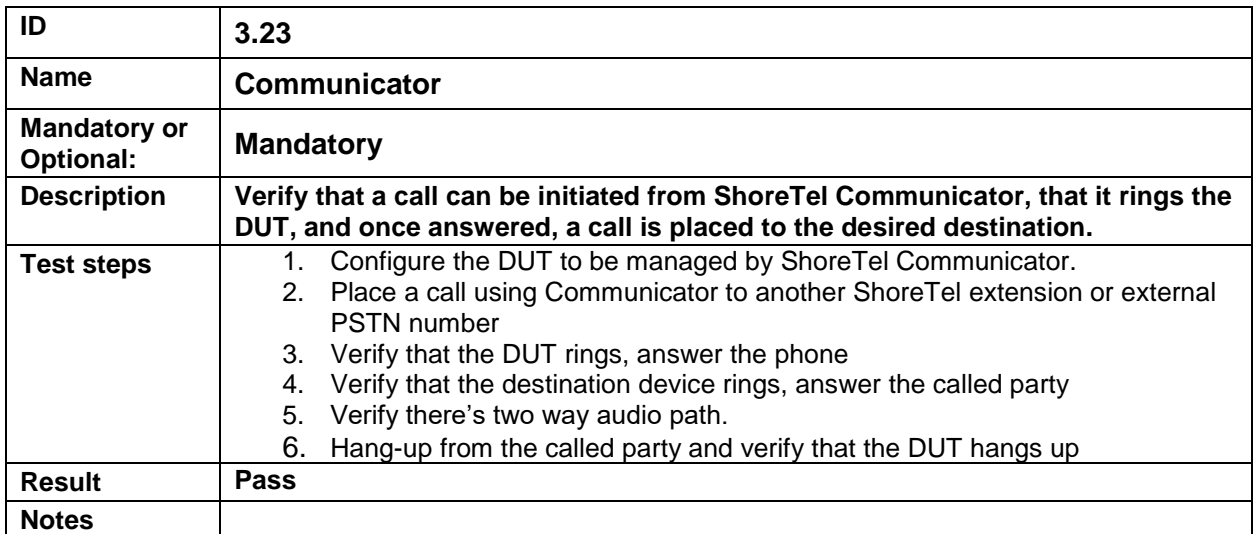

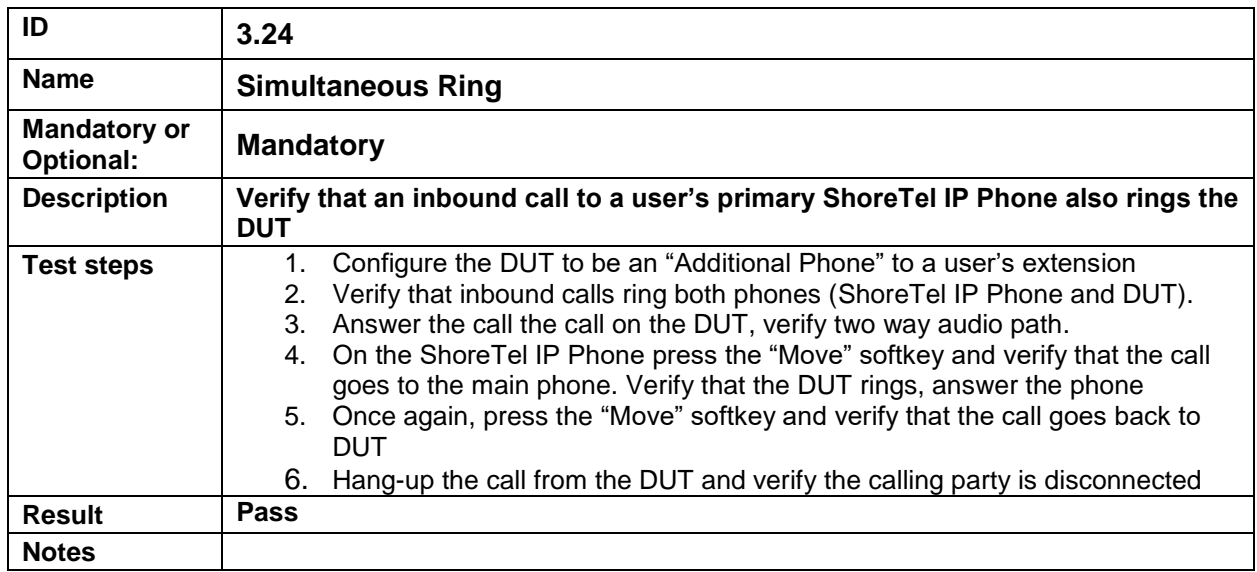

End of Test Plan

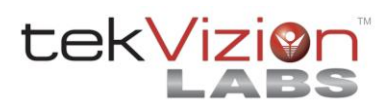